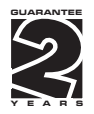

# OM 602RS-MB

6 DIGIT PROGRAMABLE INSTRUMENT

RS 485/MODBUS

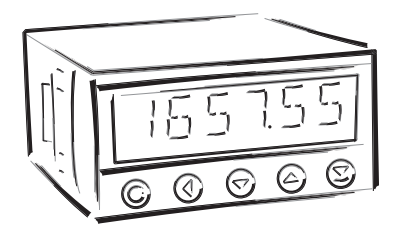

#### **SAFETY INSTRUCTIONS**

Please, read the enclosed safety instructions carefully and observe them! These instruments should be safeguarded by isolated or common fuses (breakers)! For safety information the EN 61 010-1 + A2 standard must be observed. This instrument is not explosion-safe!

#### **TECHNICAL DATA**

Measuring instruments of the OM 602 series conform to the European regulation 89/336/EWG and the Ordinance 168/1997 Coll.

The instruments are up to the following European standards: EN 55 022, class B EN 61000-4-2, -4, -5, -6, -8, -9, -10, -11

The instruments are applicable for unlimited use in agricultural and industrial areas.

#### **CONNECTION**

Supply of energy from the main line has to be isolated from the measuring leads.

# $\epsilon$

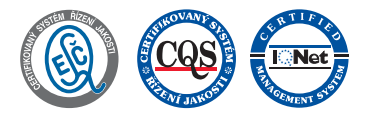

**ORBIT MERRET, spol. s r.o.**

Vodnanska 675/30 198 00 Prague 9 Czech Republic

Tel: +420 - 281 040 200 Fax: +420 - 281 040 299 e-mail: orbit@merret.cz www.orbit.merret.cz

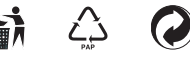

#### **CONTENTS**  $\vert$  1

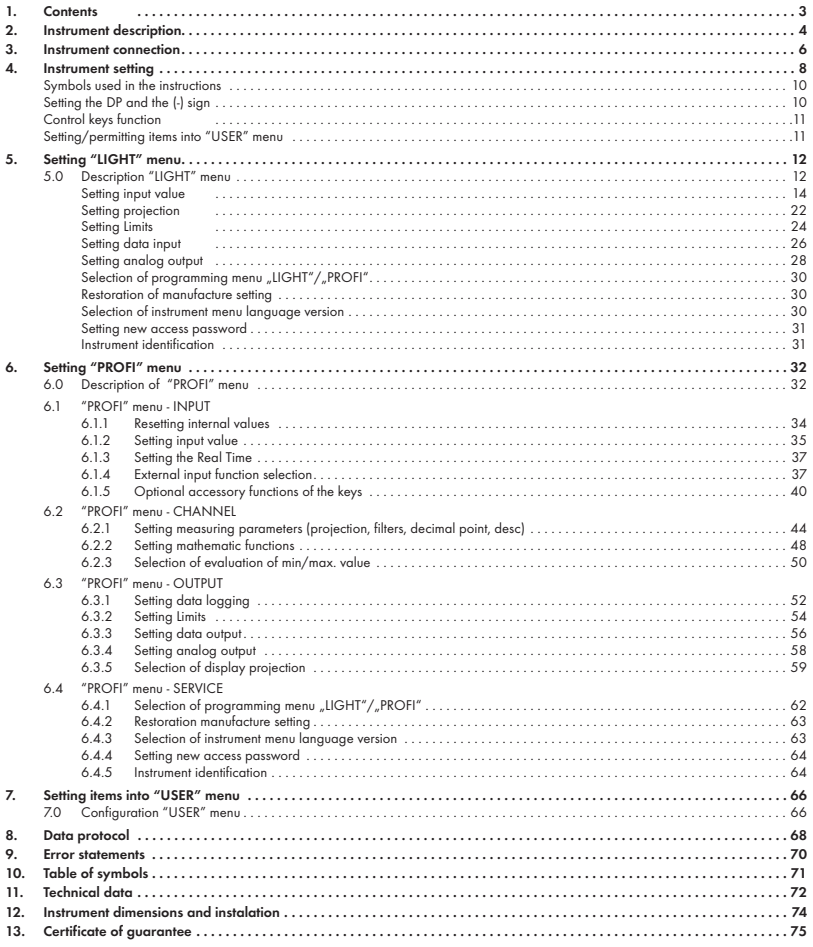

## 2.1 **Description**

The OM 602RS - Modbus type is a 6 digit panel display device for data from serial lines of RS 232 and RS 485 standard. Communication with Modbus protocol.

All ASCII symbols may be displayed which are usable for 14-segment display.

#### **PROGRAMMABLE PROJECTION**

Setting: manual, optional projection on the display may be set in the menu for both limit values of the input signal, e.g. input  $2^{31}...2^{31}$  > 0...850,0 Projection: -99999...999999

#### **LINEARIZATION**

Linearization: by linear interpolation in 50 points (solely via OM Link)

#### **DIGITAL FILTERS**

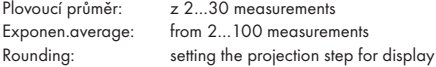

#### **MATHEMATIC FUCTIONS**

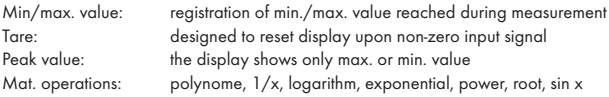

#### **EXTERNAL CONTROL**

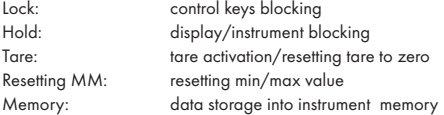

#### 2.2 Operation

The instrument is set and controlled by five control keys located on the front panel. All programmable settings of the instrument are performed in three adjusting modes:

- LIGHT Simple programming menu - contains solely items necessary for instrument setting and is protected by optional number code PROFI Complete programming menu - contains complete instrument menu and is protected by optional number code
- USER User programming menu

 - may contain arbitrary items selected from the programming menu (LIGHT/PROFI), which determine the right (see or change)

- acces without password

All programmable parameters are stored in the EEPROM memory (they hold even after the instrument is switched off).

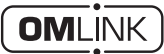

Complete instrument operation and setting may be performed via OM Link communication interface, which is a standard equipment of all instruments.

The operation program is freely accessible (www.orbit.merret.cz) and the only requirement is the purchase of OML cable to connect the instrument to PC. It is manufactured in version RS 232 and USB and is compatible with all ORBIT MERRET instruments. Another option for connection is with the aid of data output RS 232 or RS 485 (without the need of the OML cable).

The program OM LINK in "Basic" version will enable you to connect one instrument with the option of visualization and archiving in PC. The OM Link "Standard" version has no limitation of the number of instruments connected.

#### 2.3 Options

Excitation is suitable for supplying power to sensors and transmitters. It has a galvanic separation.

Comparators are assigned to monitor one, two, three or four limit values with relay output. The user may select limits regime: LIMIT/DOSING/FROM-TO. The limits have adjustable hysteresis within the full range of the display as well as selectable delay of the switch-on in the range of 0...99,9 s. Reaching the preset limits is signalled by LED and simultaneously by the switch-on of the relevant relay.

Data outputs are for their rate and accuracy suitable for transmission of the measured data for further projection or directly into the control systems. We offer an isolated RS232 and RS485 with the ASCII or DIN MessBus protocol.

Analog outputs will find their place in applications where further evaluating or processing of measured data is required in external devices. We offer universal analog output with the option of selection of the type of output - voltage/current. The value of analog output corresponds with the displayed data and its type and range are selectable in Menu.

Measured data record is an internal time control of data collection. It is suitable where it is necessary to register measured values. Two modes may be used. FAST is designed for fast storage (40 records/s) of all measured values up to 8 000 records. Second mode is RTC, where data record is governed by Real Time with data storage in a selected time segment and cycle. Up to 250 000 values may be stored in the instrument memory. Data transmis sion into PC via serial interface RS232/485 and OM Link.

The instrument supply leads should not be in proximity of the incoming low-potential signals.

Contactors, motors with larger input power should not be in proximity of the instrument.

The leads into the instrument input (measured quantity) should be in sufficient distance from all power leads and appliances. Provided this cannot be secured it is necessary to use shielded leads with connection to ground (bracket E).

The instruments are tested in compliance with standards for use in industrial area, yet we recommend to abide by the above mentioned principles.

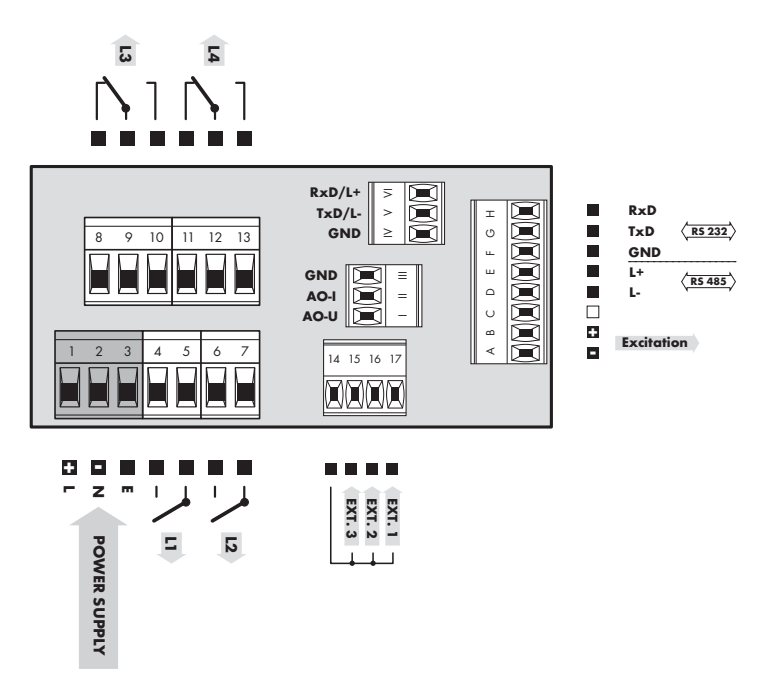

INSTRUCTIONS FOR USE OM 602RS - MODBUS | 7

 $\overline{\phantom{a}}$ 

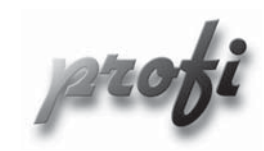

• For expert users

b

١

b

- Complete instrument menu
- Access is password protected •
- Possibility to arrange items of the "User" menu
- Tree menu structure

- For trained users
	- Only items necessary for instrument setting
	- Access is password protected
	- Possibility to arrange items of the "User" menu
	- Linear menu structure

- For user operation
	- Menu items are set by the user (Profi/Light) as per request
	- Access is not password protected •
	- Optional menu structure either tree (PROFI) or linear (LIGHT)

#### 4.1 Setting

The instrument is set and controlled by five control keys located on the front panel. All programmable settings of the instrument are performed in three adjusting modes:

LIGHT Simple programming menu - contains solely items necessary for instrument setting and is protected by optional number code PROFI Complete programming menu - contains complete instrument menu and is protected by optional number code USER User programming menu

 - may contain arbitrary items selected from the programming menu (LIGHT/PROFI), which determine the right (see or change)

- acces without password

All programmable parameters are stored in the EEPROM memory (they hold even after the instrument is switched off).

Complete instrument operation and setting may be performed via OM Link communication interface, which is a standard equipment of all instruments.

The operation program is freely accessible (www.orbit.merret.cz) and the only requirement is the purchase of OML cable to connect the instrument to PC. It is manufactured in version RS 232 and USB and is compatible with all ORBIT MERRET instruments.

Another option for connection is with the aid of data output RS 232 or RS 485 (without the need of the OML cable).

Setting and controlling the instrument is performed by means of 5 control keys located on the front panel. With the aid of these keys it is possble to browse through the operation menu and to select and set required values.

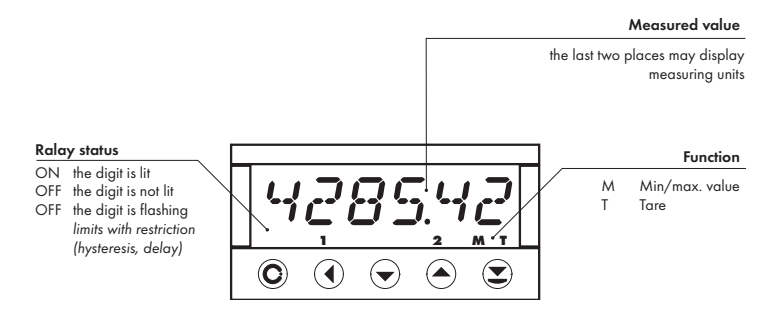

#### **Symbols used in the instructions**

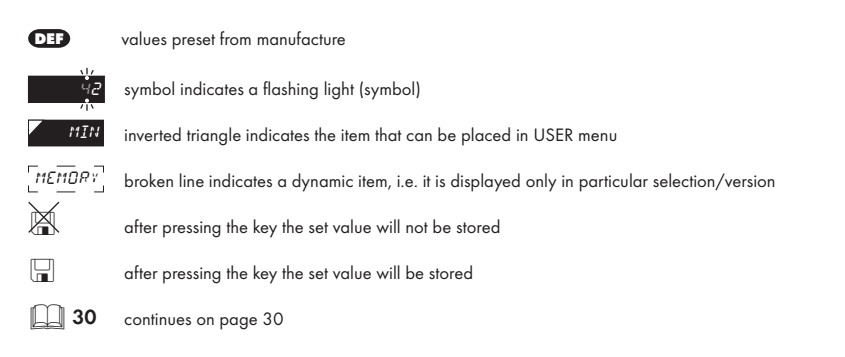

#### **Setting the decimal point and the minus sign**

#### **DECIMAL POINT**

Its selection in the menu, upon modification of the number to be adjusted it is performed by the control key  $\bullet$  with transition beyond the highest decade, when the decimal point starts flashing . Positioning is performed by  $\bigcirc$  .

#### **THE MINUS SIGN**

Setting the minus sign is performed by the key  $\bigcirc$  on higher decade. When editing the item substraction must be made from the current number (e.g..:  $013 > 0$ , on class  $100 > -87$ )

## INSTRUMENT SETTING 4

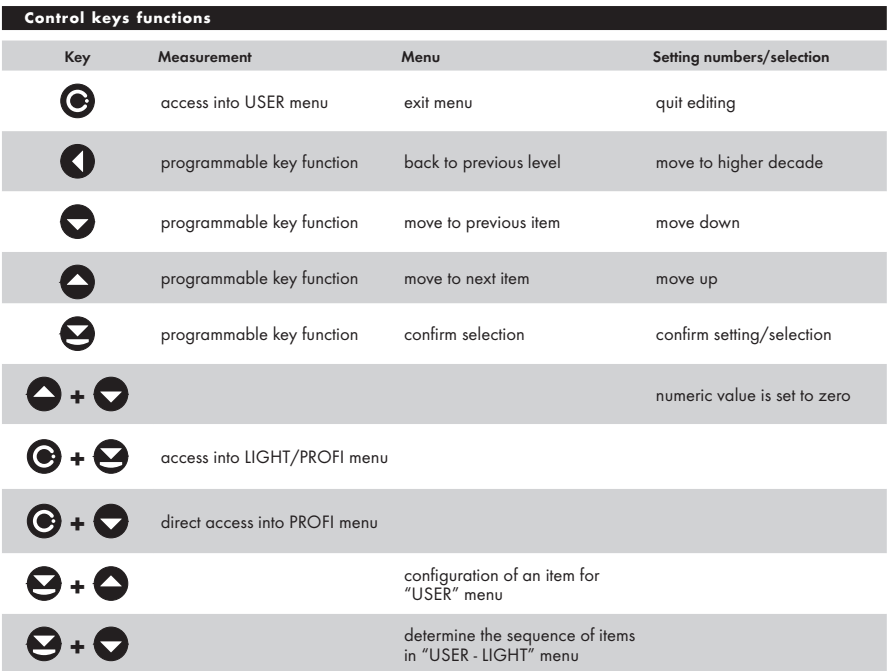

#### **Setting items into "USER" menu**

- in LIGHT or PROFI menu
- no items permitted in USER menu from manufacture
- on items marked by inverted triangle

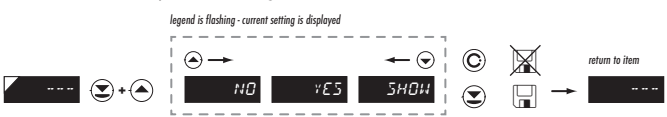

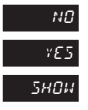

**NO** item will not be displayed in USER menu

 $YES$  item will be displayed in USER menu with the option of setting

**SHOW** item will be solely displayed in USER menu

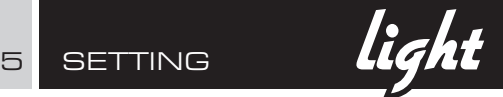

## 5.0 Setting "LIGHT"

#### LIGHT Simple programming menu

- contains only items necessary for instrument setting and is protected by optional number code

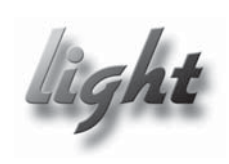

- For capable users
	- Only items necessary for instrument setting
	- Access is password protected •
	- Possibility to arrange items of the "User" menu
	- Linear menu structure

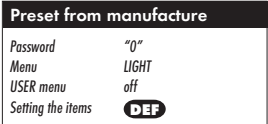

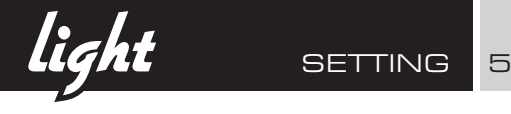

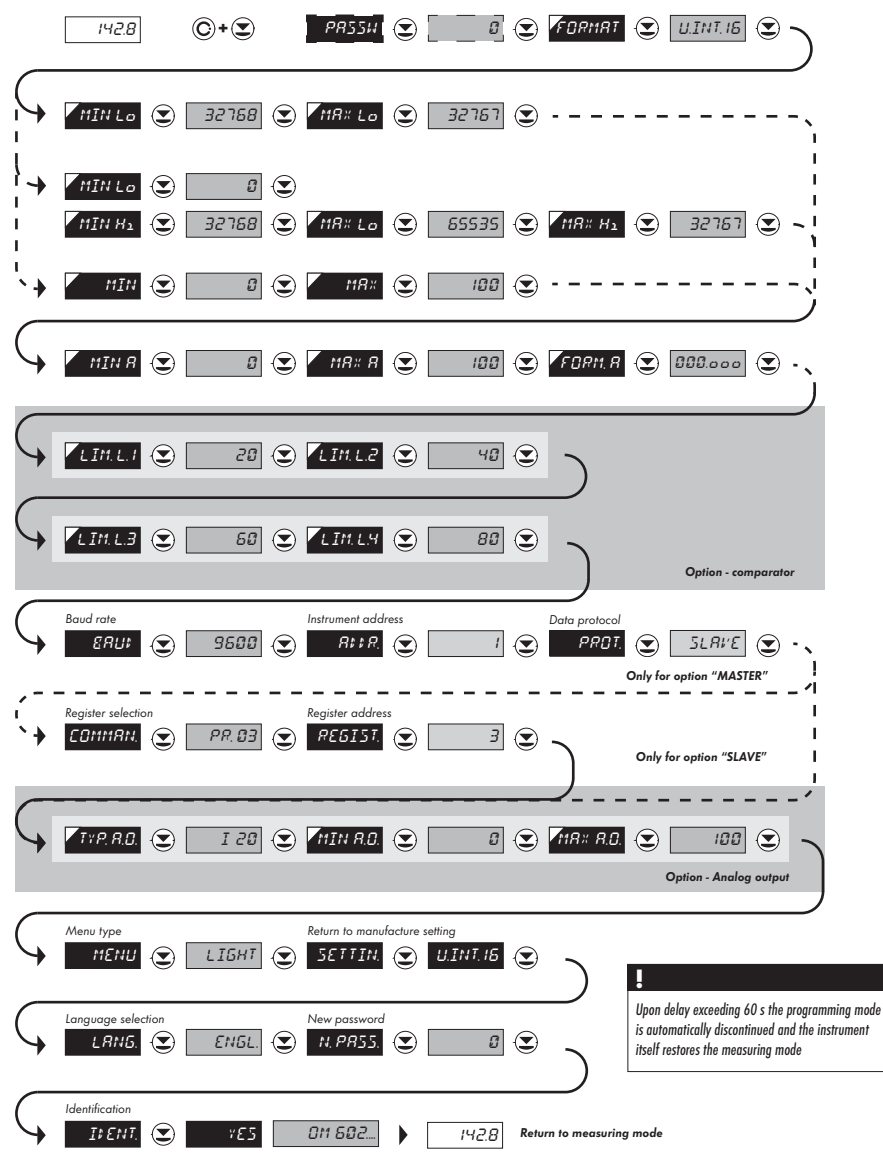

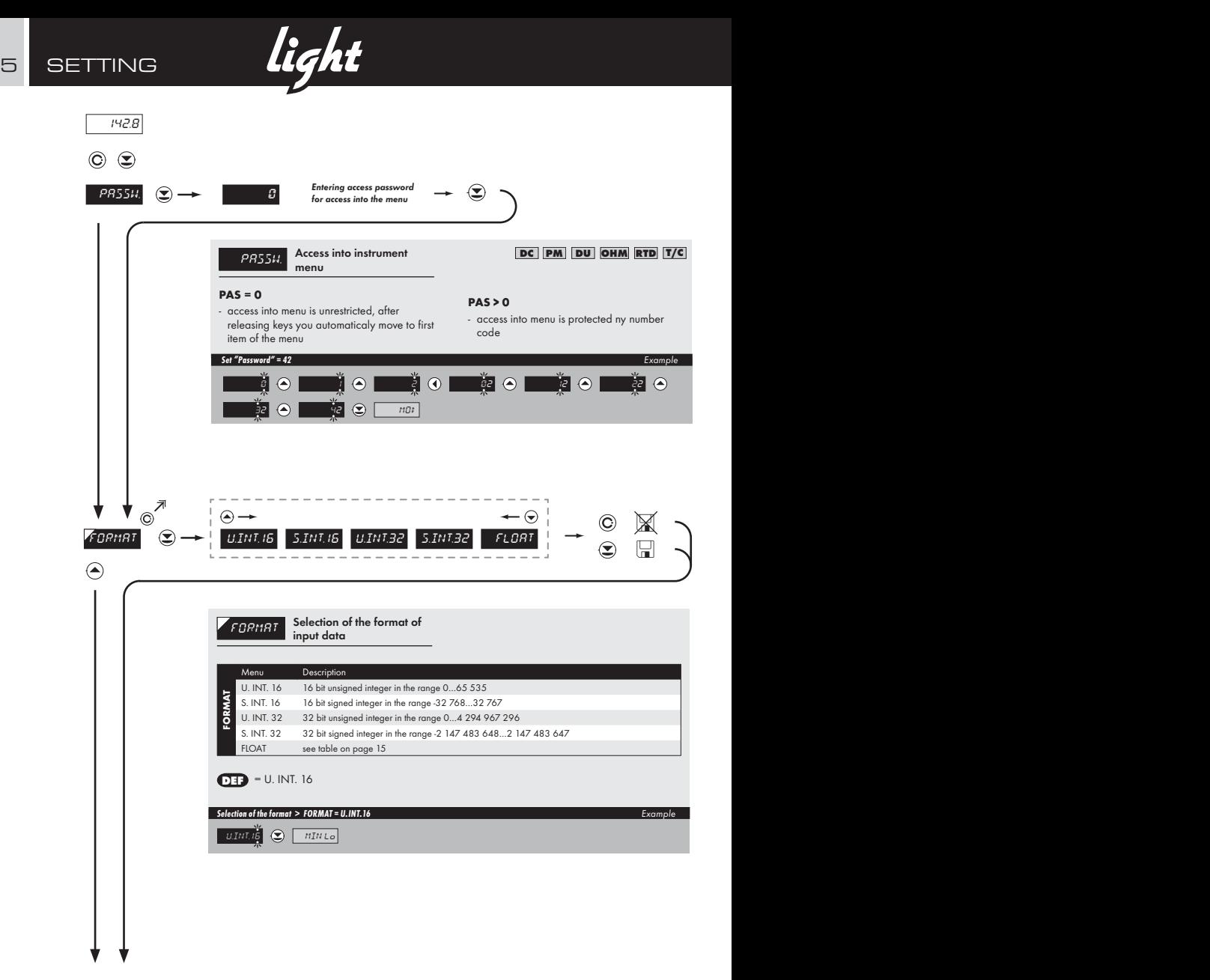

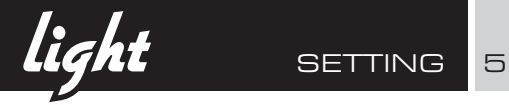

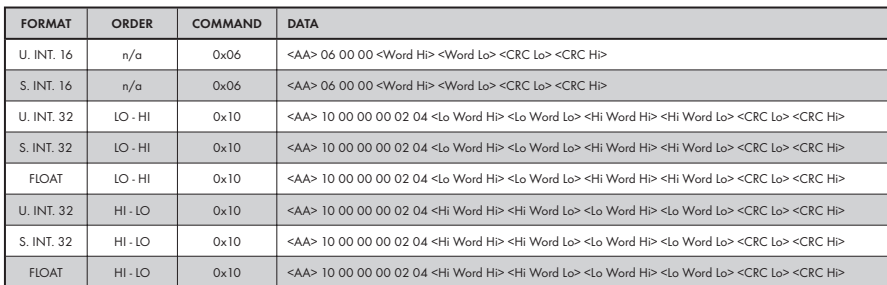

#### **LEGEND**

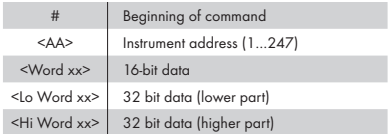

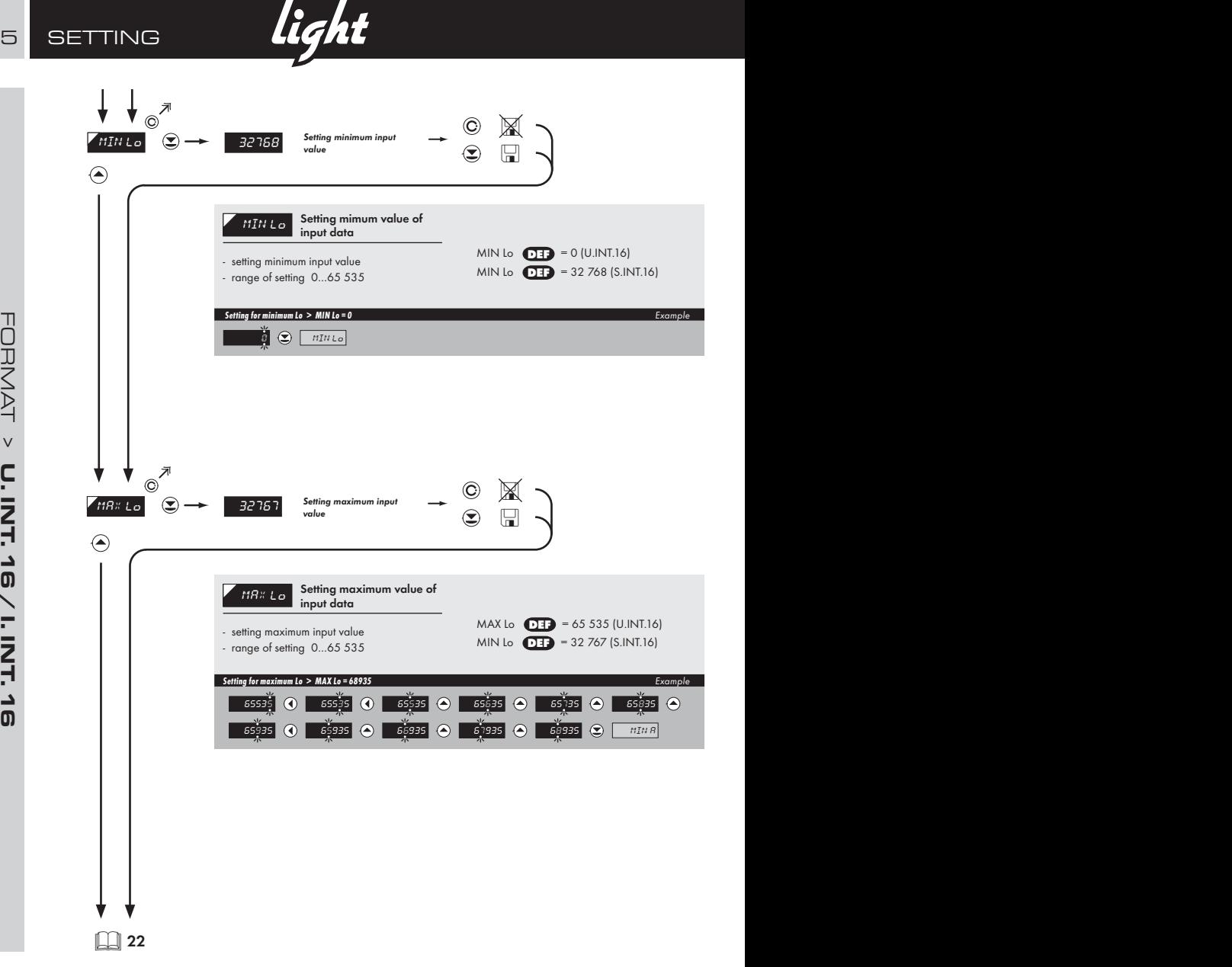

**light** SETTING 5

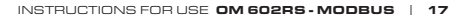

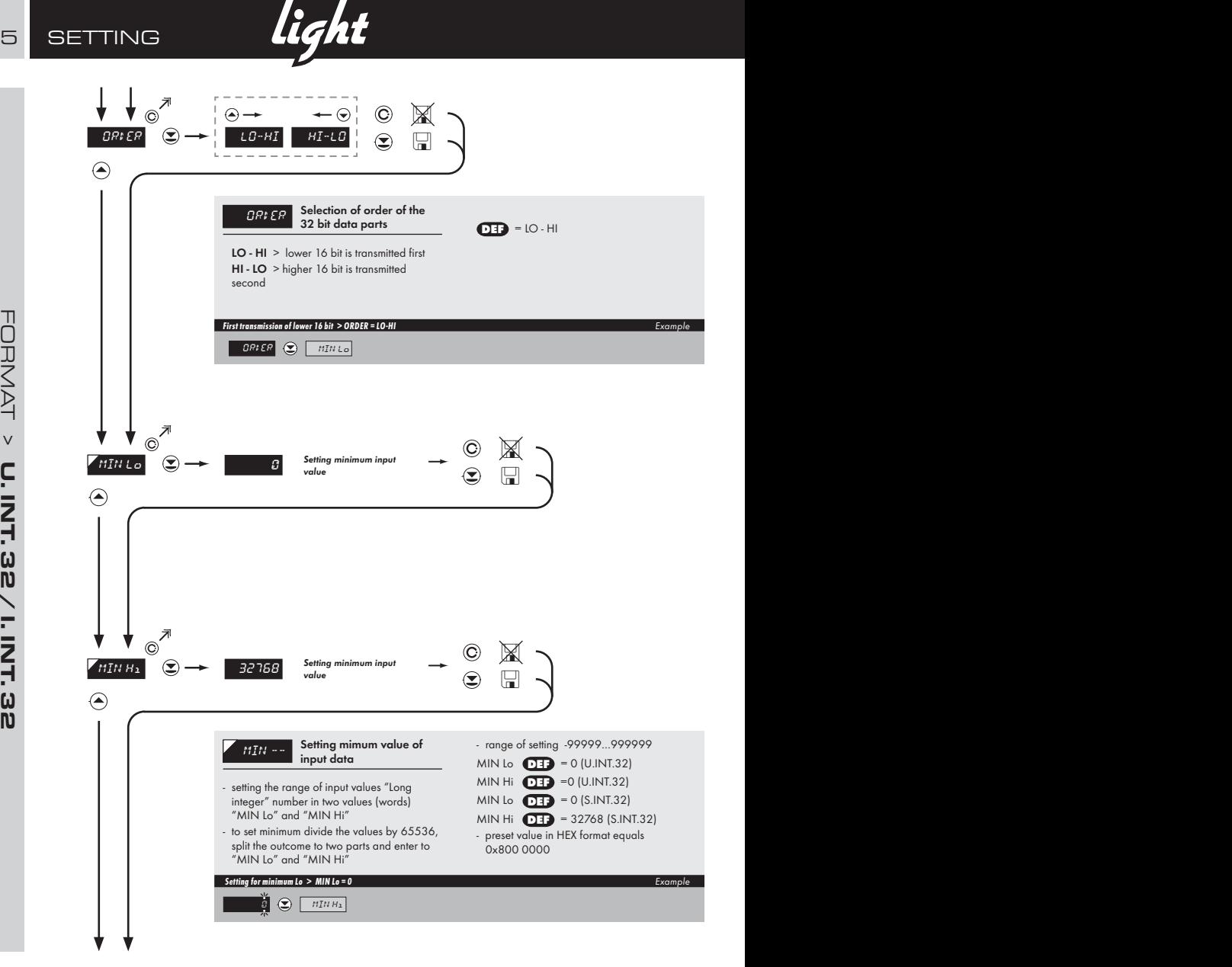

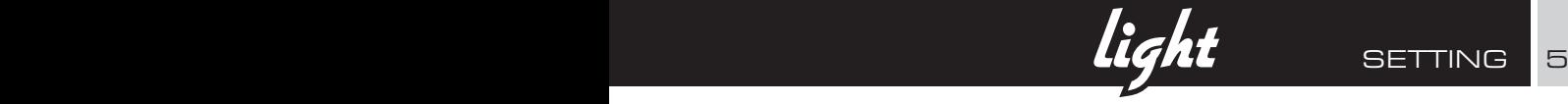

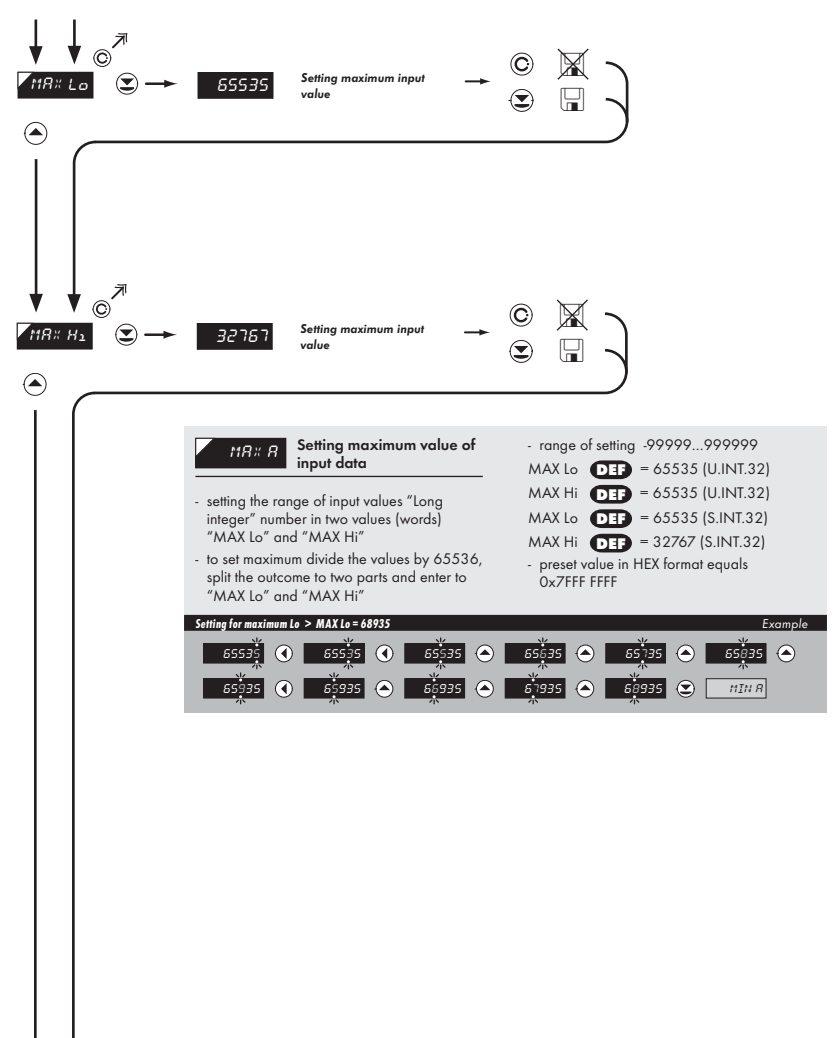

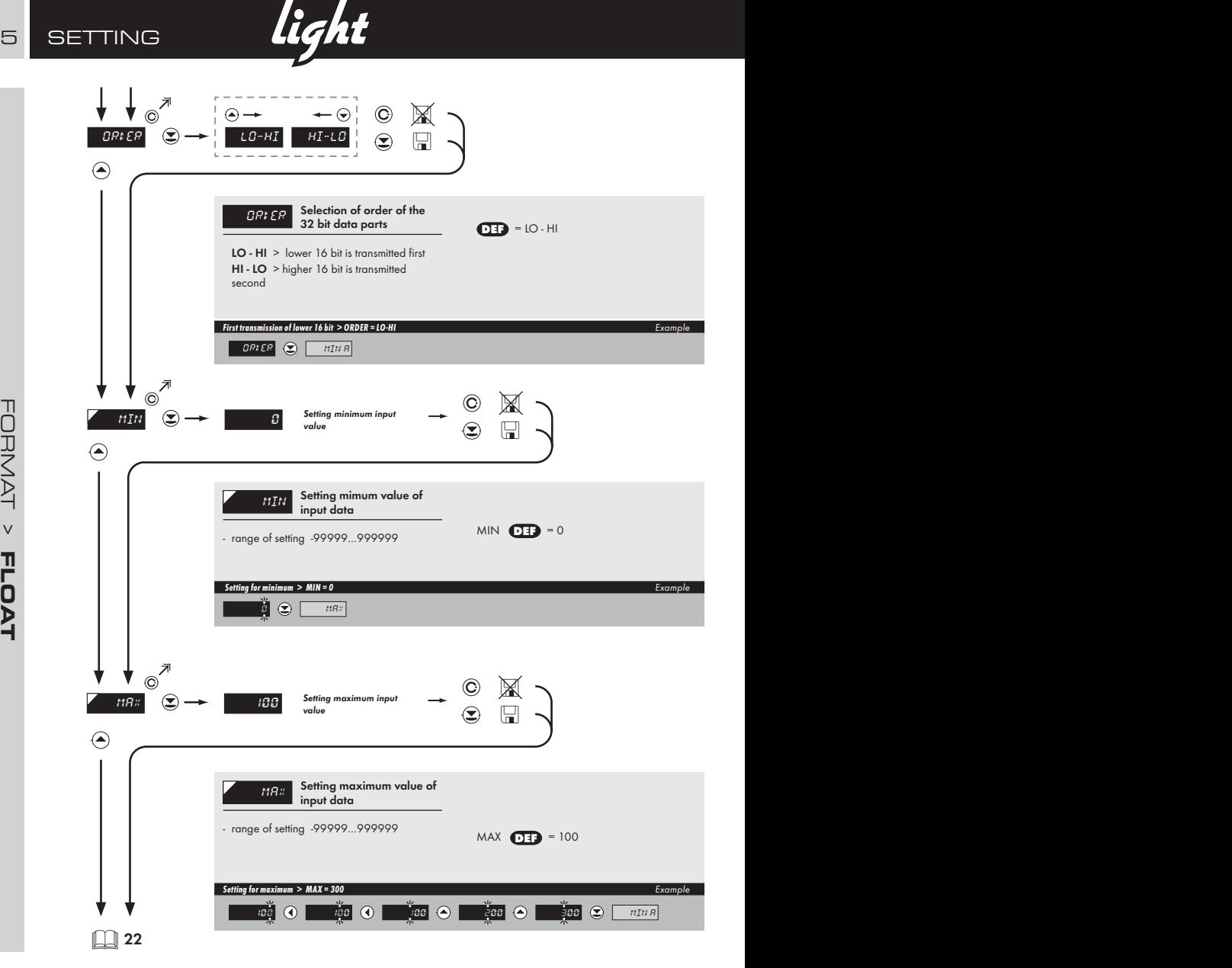

**light** SETTING 5

INSTRUCTIONS FOR USE OM 602RS - MODBUS | 21

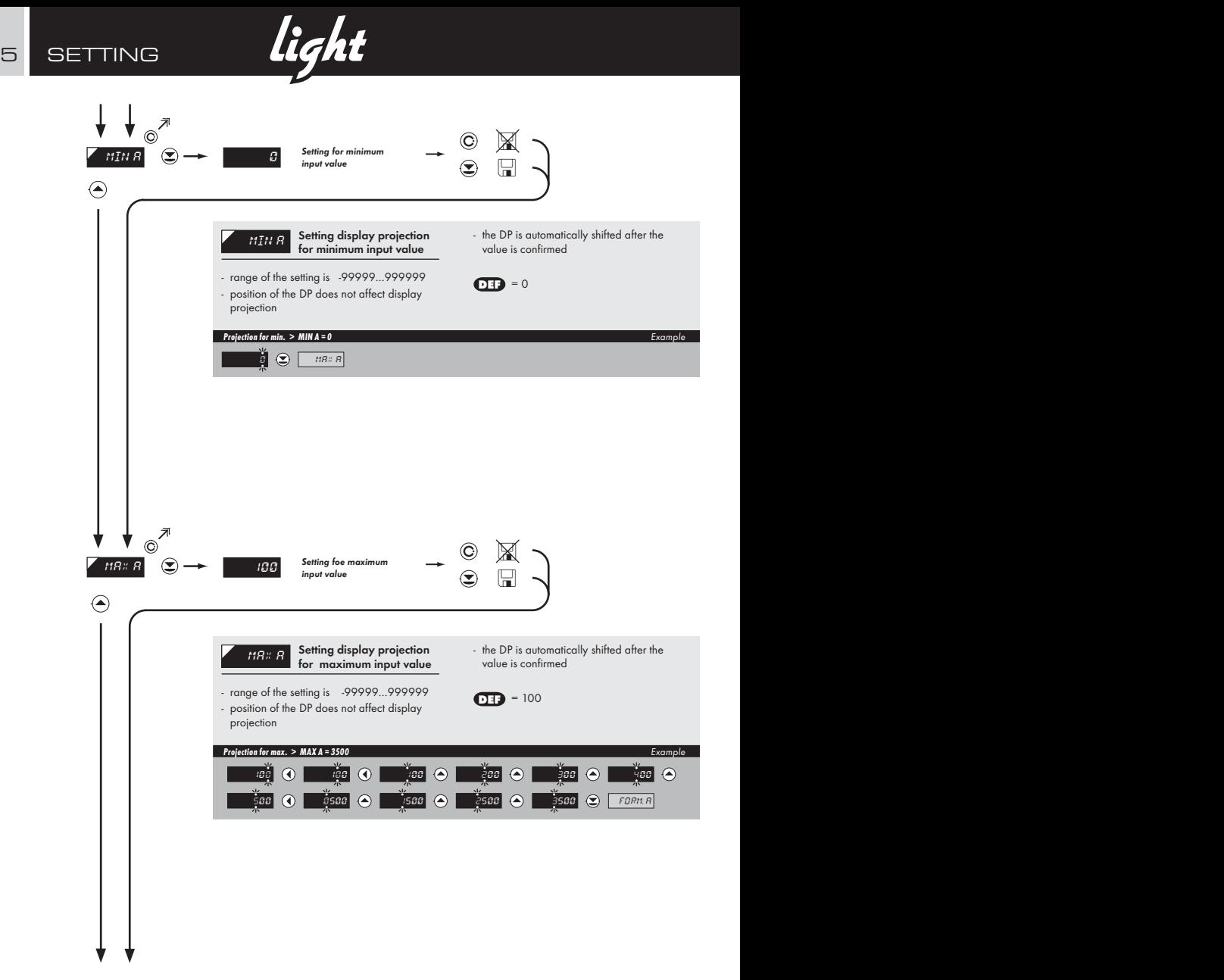

**light** SETTING 5

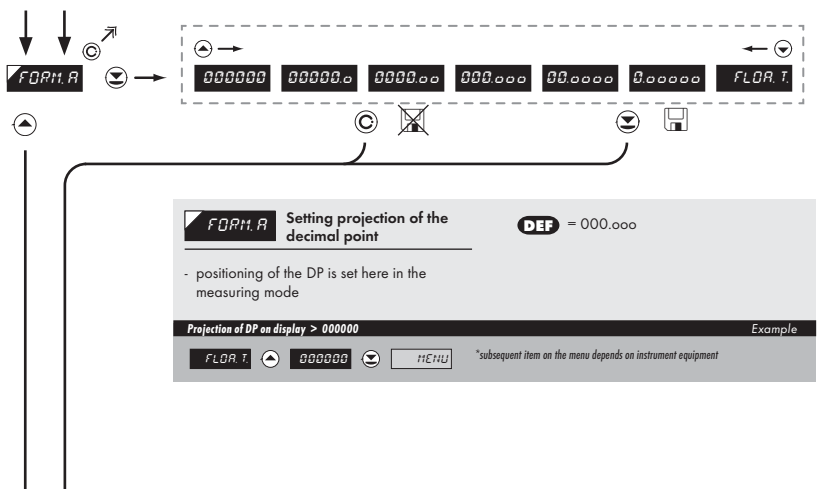

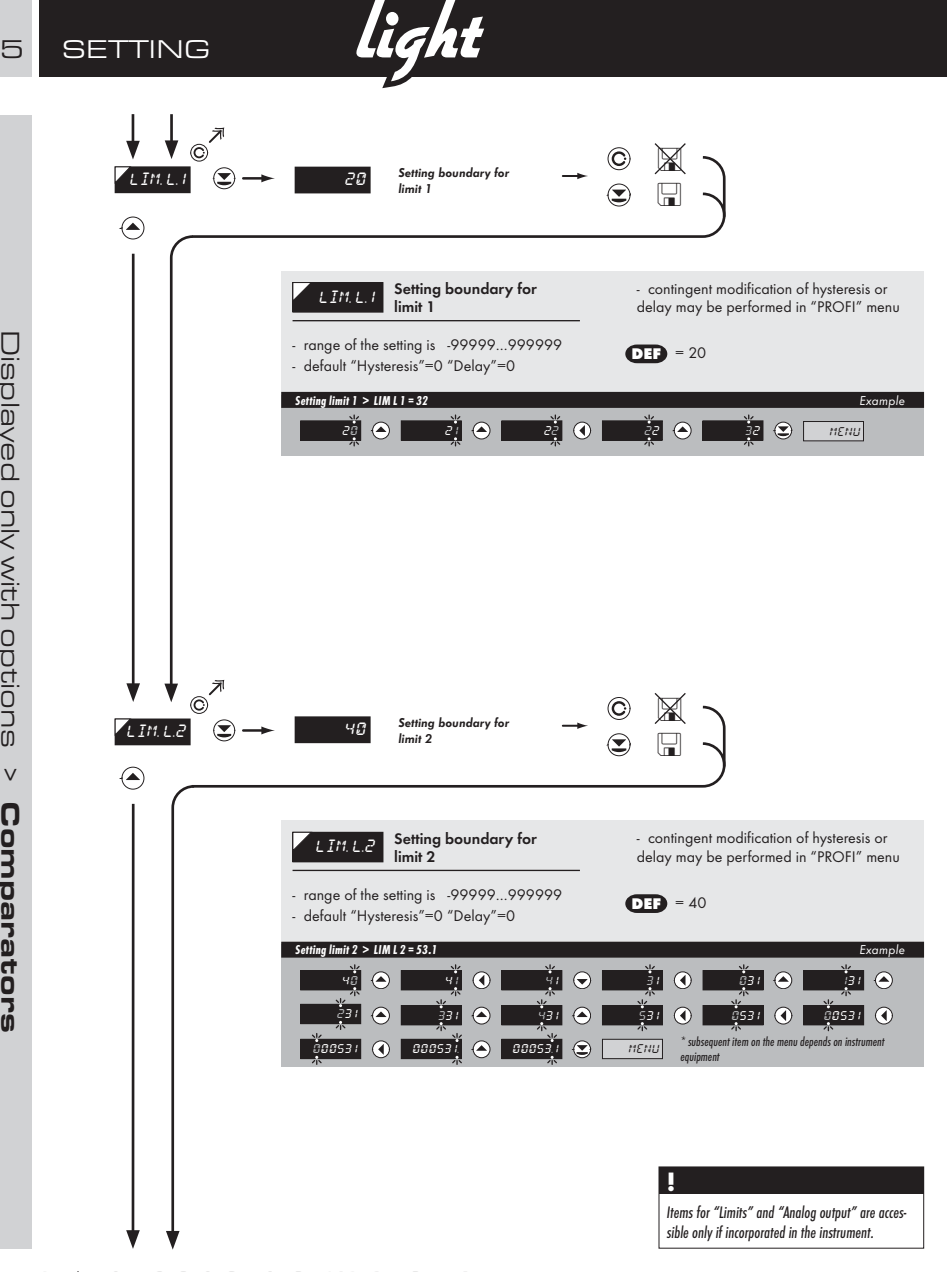

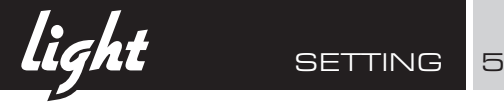

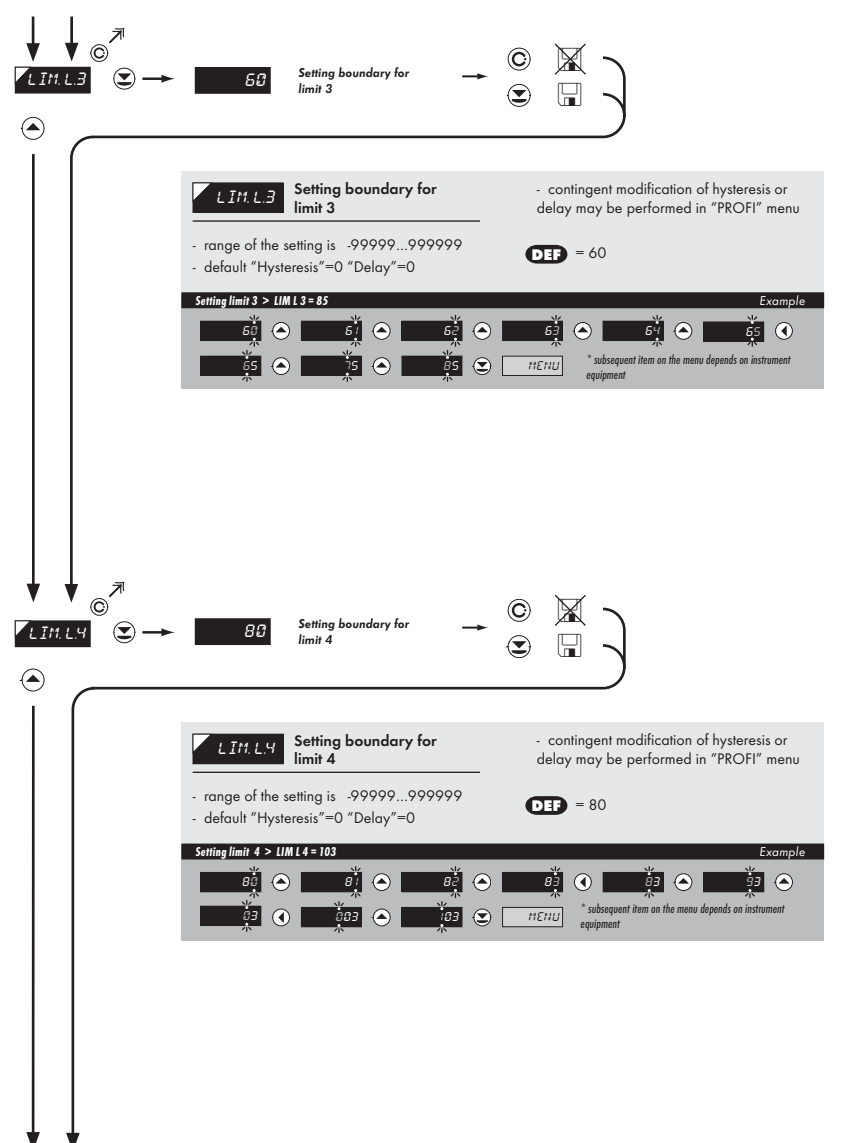

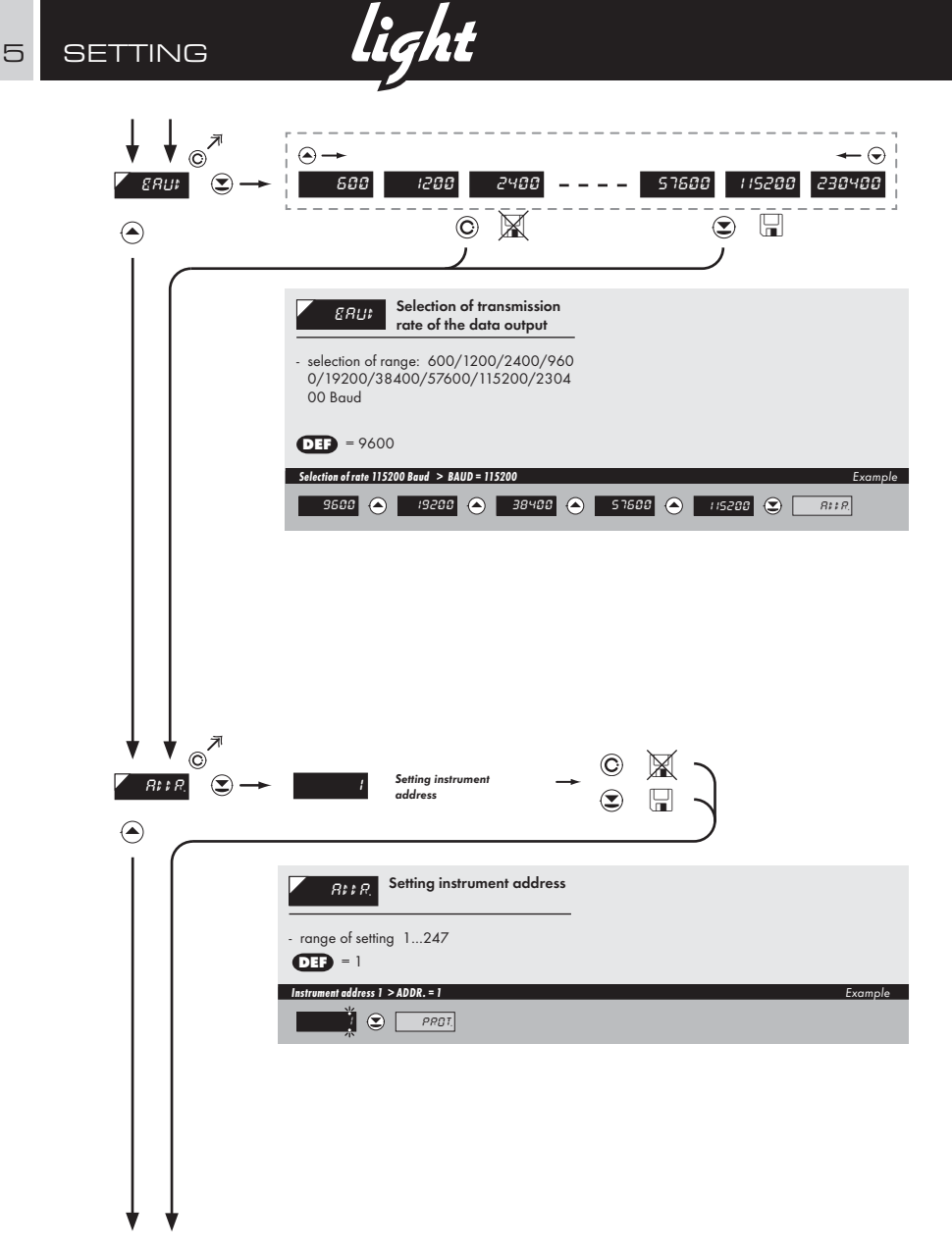

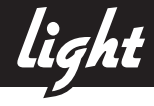

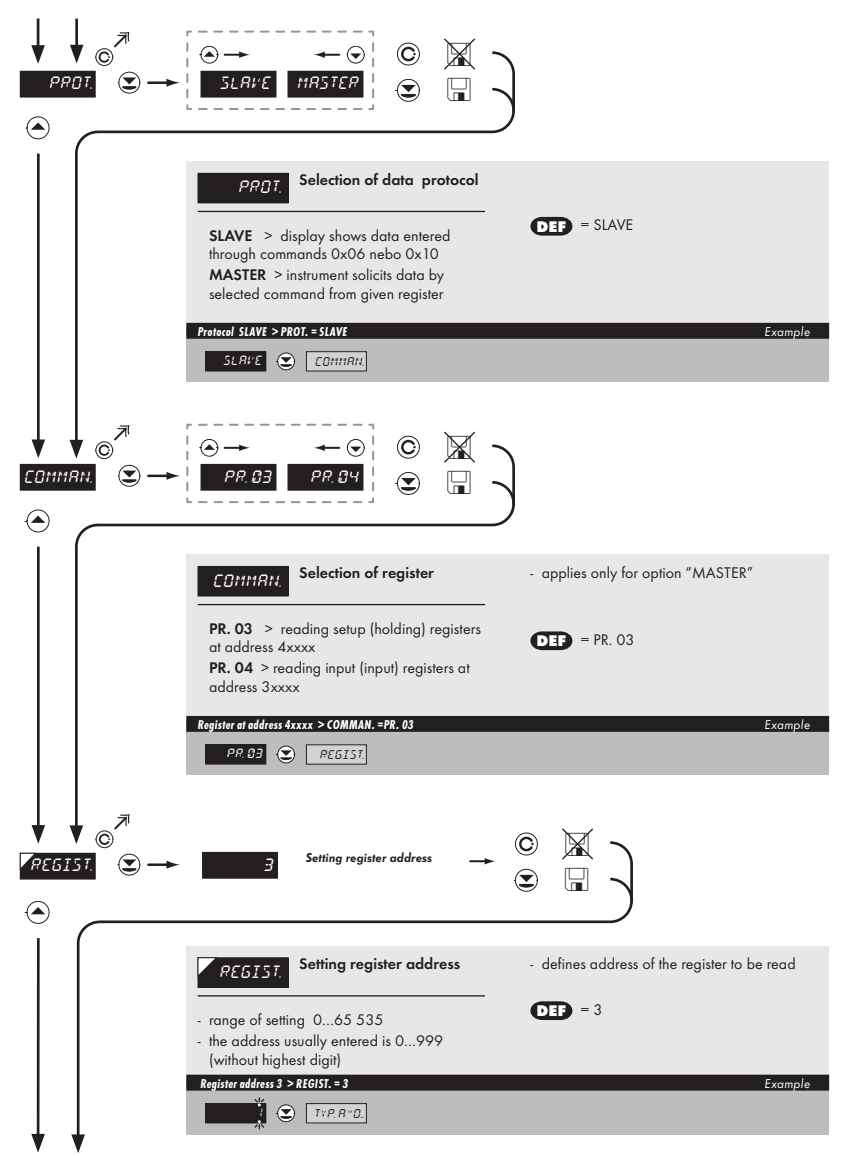

# 5 **SETTING**

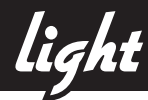

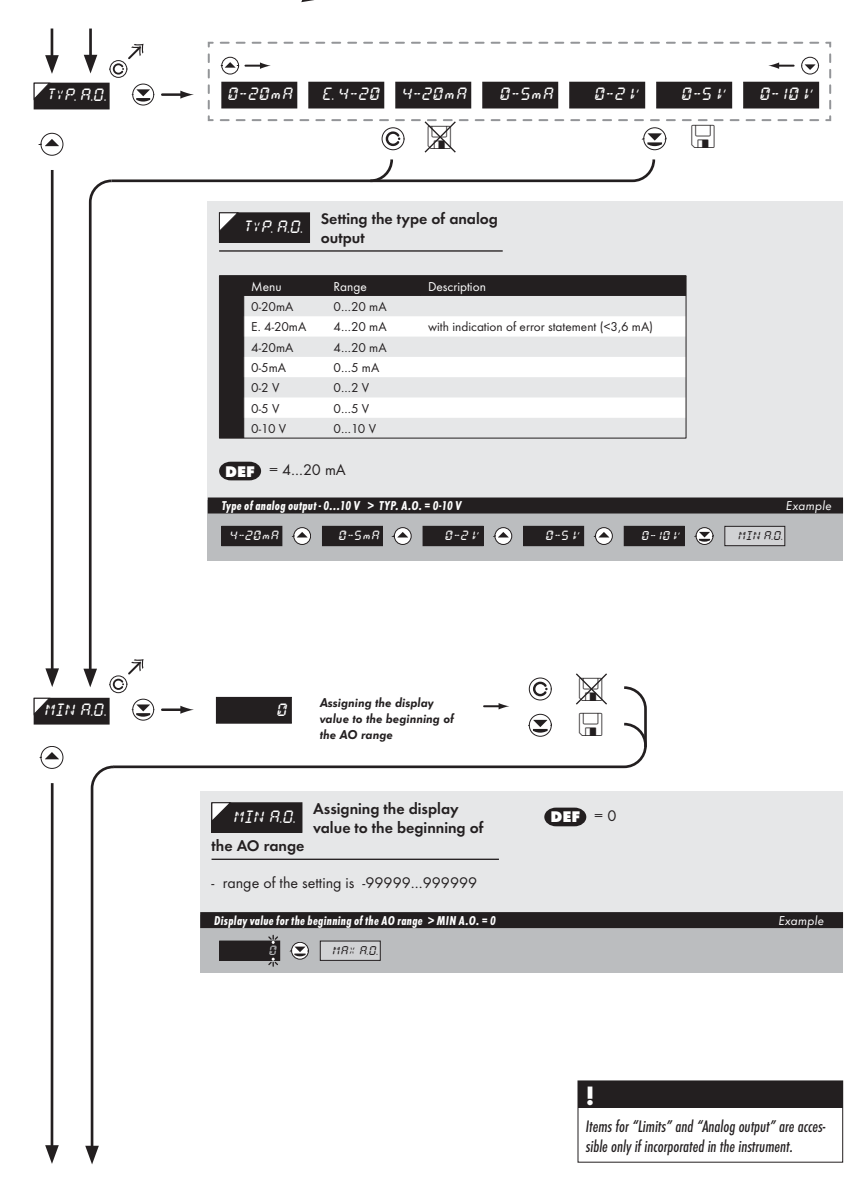

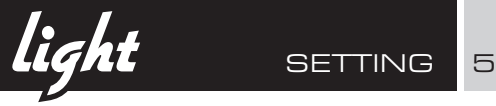

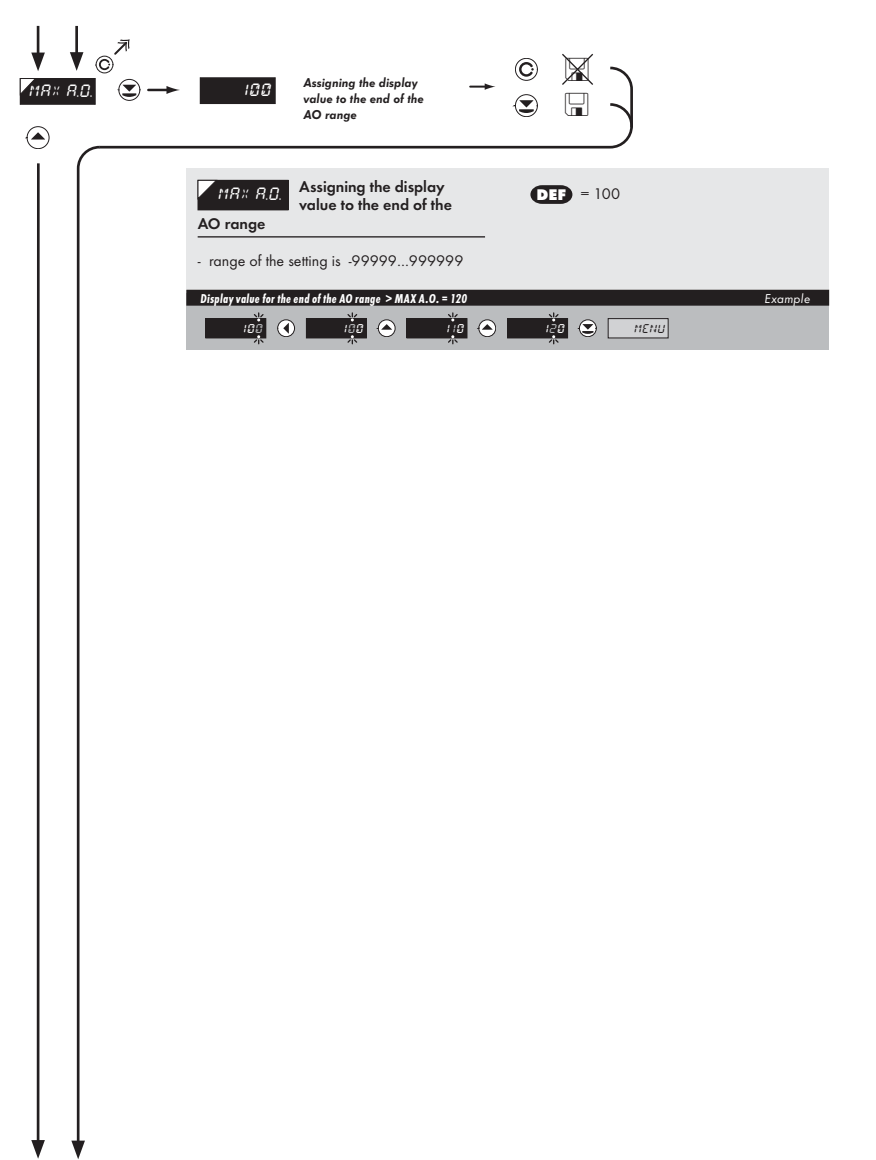

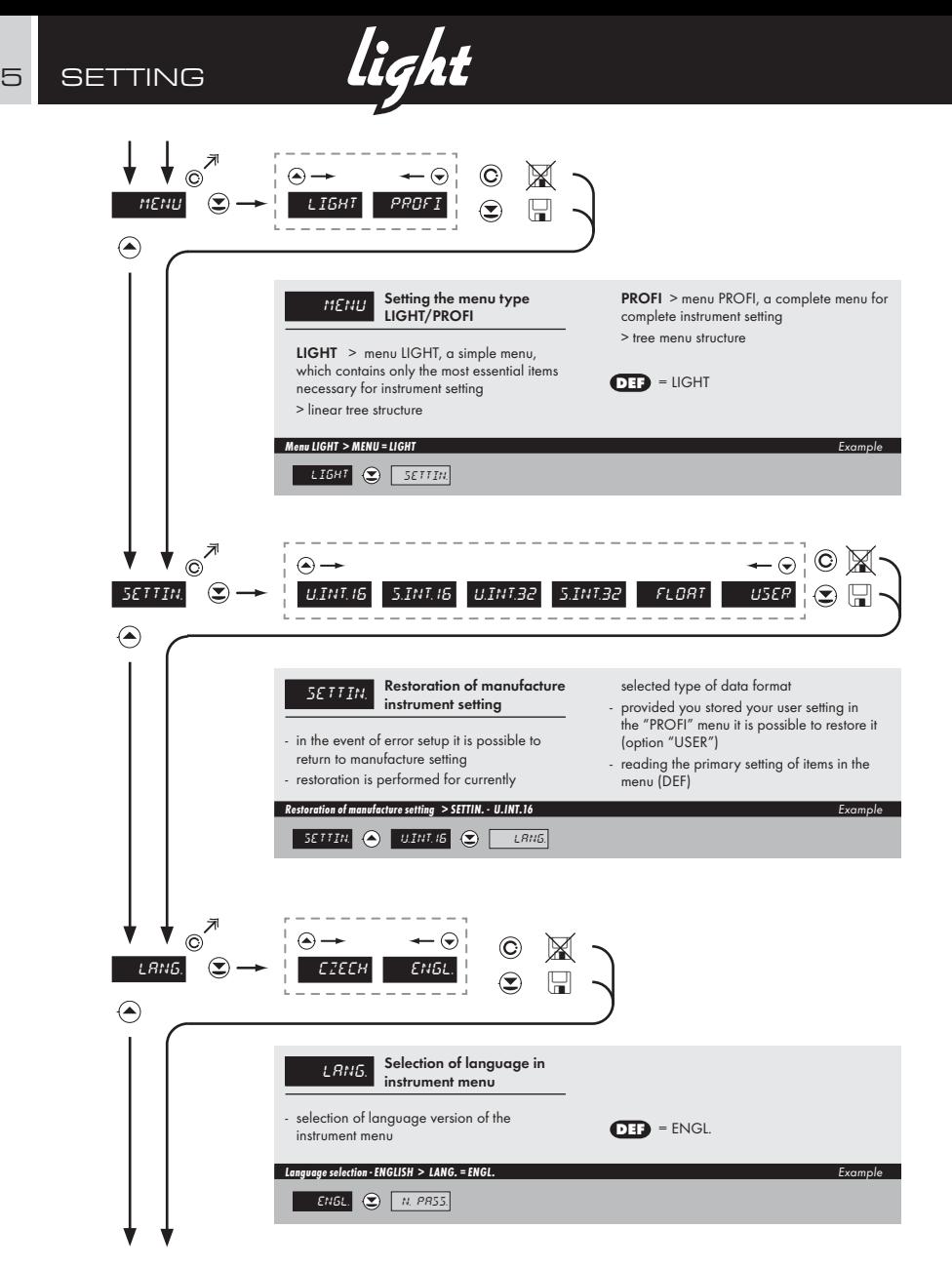

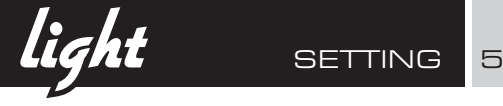

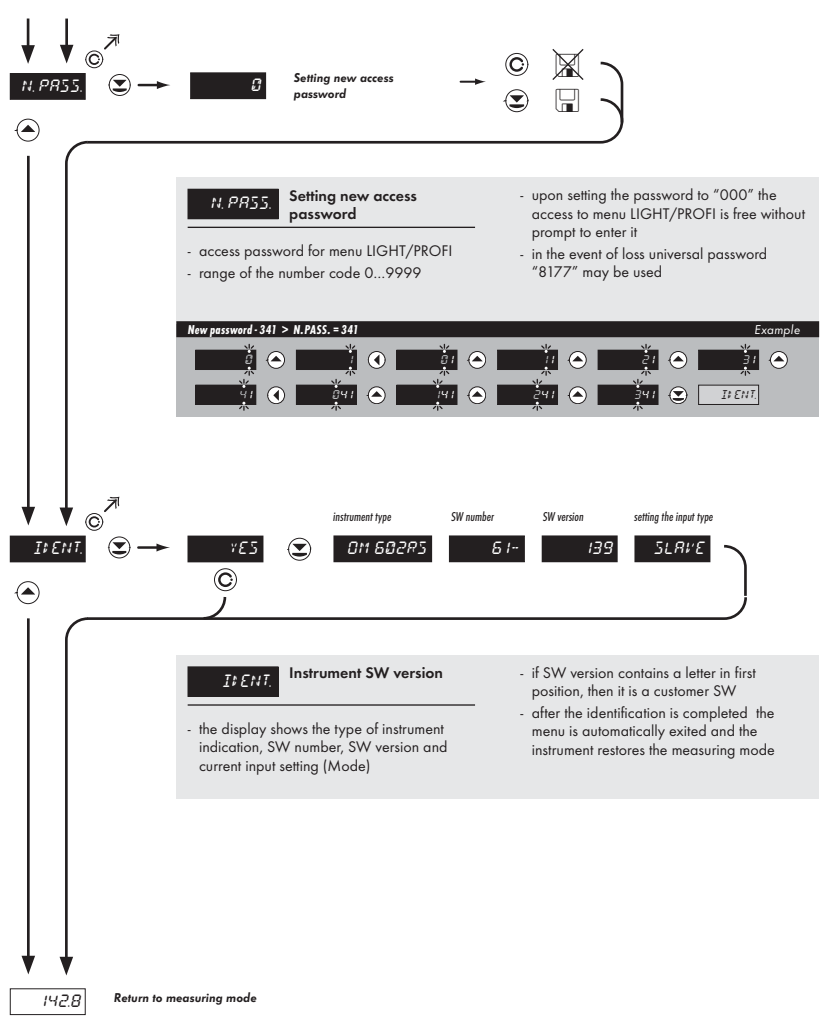

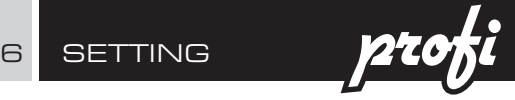

#### 6.0 Setting "PROFI"

#### PROFI Complete programming menu

- contains complete instrument menu and is protected by optional number code
- designed for expert users
- preset from manufacture is menu LIGHT

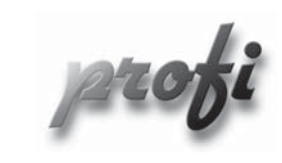

- For expert users
	- Complete instrument menu •
	- Access is password protected •
	- Possibility to arrange items of the "User" menu
	- Tree menu structure

#### **Switching over to "PROFI" menu**

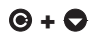

- **+**  temporary switch-over to PROFI menu, which is suitable to edit a few items
	- after quitting PROFI menu the instrument automatically switches to LIGHT menu
	- access is password protected (if it was not set under item N. PASS. =0)

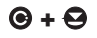

- **6 +**  $\Theta$  access into LIGHT menu and transition to item "MENU" with subsequent selection of "PROFI" and confirmation
	- after re-entering the menu the PROFI type is active
	- access is password protected (if it was not set under item N. PASS. =0)

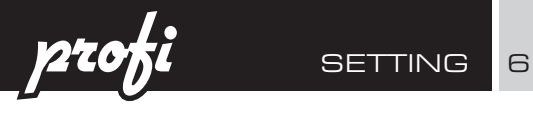

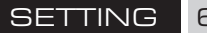

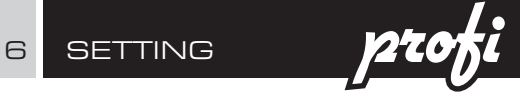

### 6.1 Setting "PROFI" - INPUT

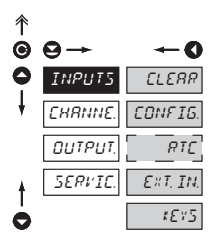

The primary instrument parameters are set in this menu

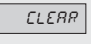

Resetting internal values

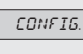

CONFIG. Selection of measuring range and parameters

> $R_{\text{FIC}}$  Setting date and time for option with RTC

 $E \times I$  IN. Setting external inputs

instrument

functions  $\overline{KEY5}$  Assigning further

functions to keys on the

#### 6.1.1 Resetting internal values

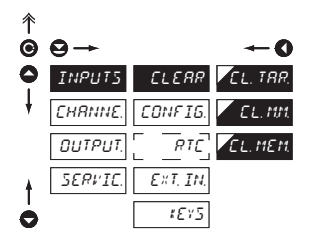

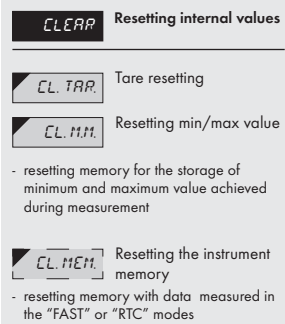

- not in standard equipment

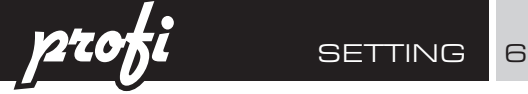

#### 6.1.2a Selection of the format of input data

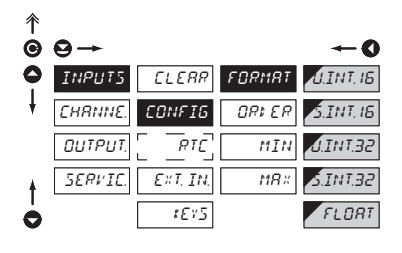

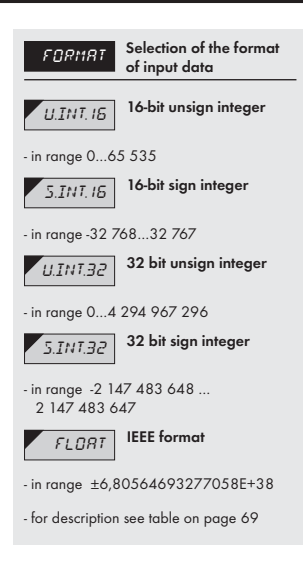

#### 6.1.2b Seletion of order of the 32 bit data parts

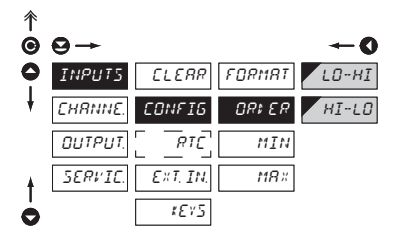

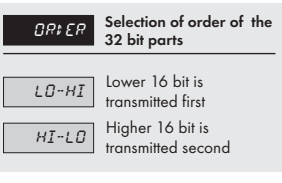

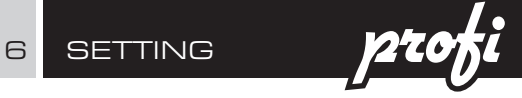

6.1.2c Setting input value

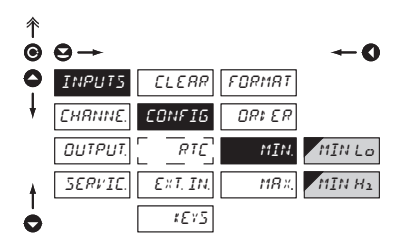

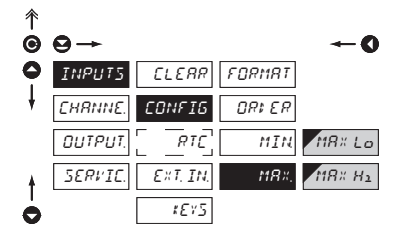

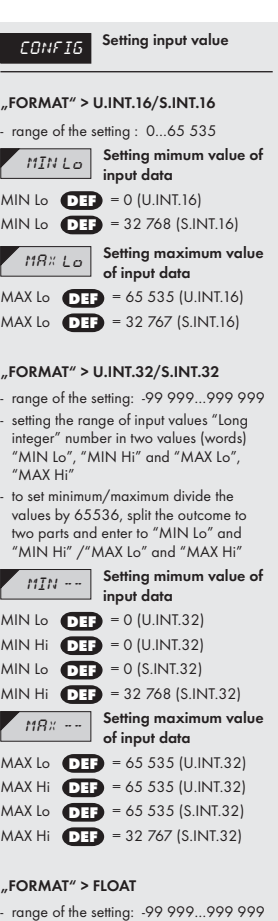

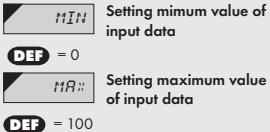

 $\overline{MBx}$  Setting maximum value of input data
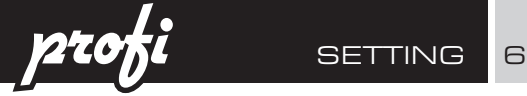

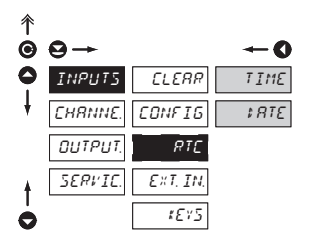

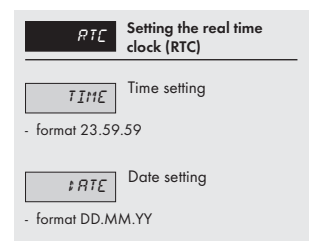

### 6.1.4a External input function selection

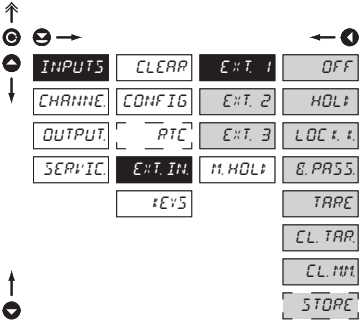

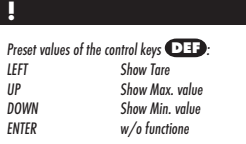

### **!**

Setting is identical for LEFT, DOWN, UP and ENTER

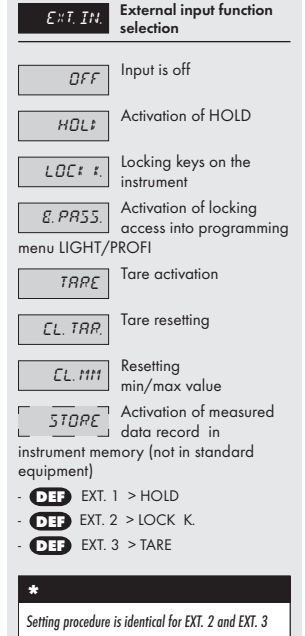

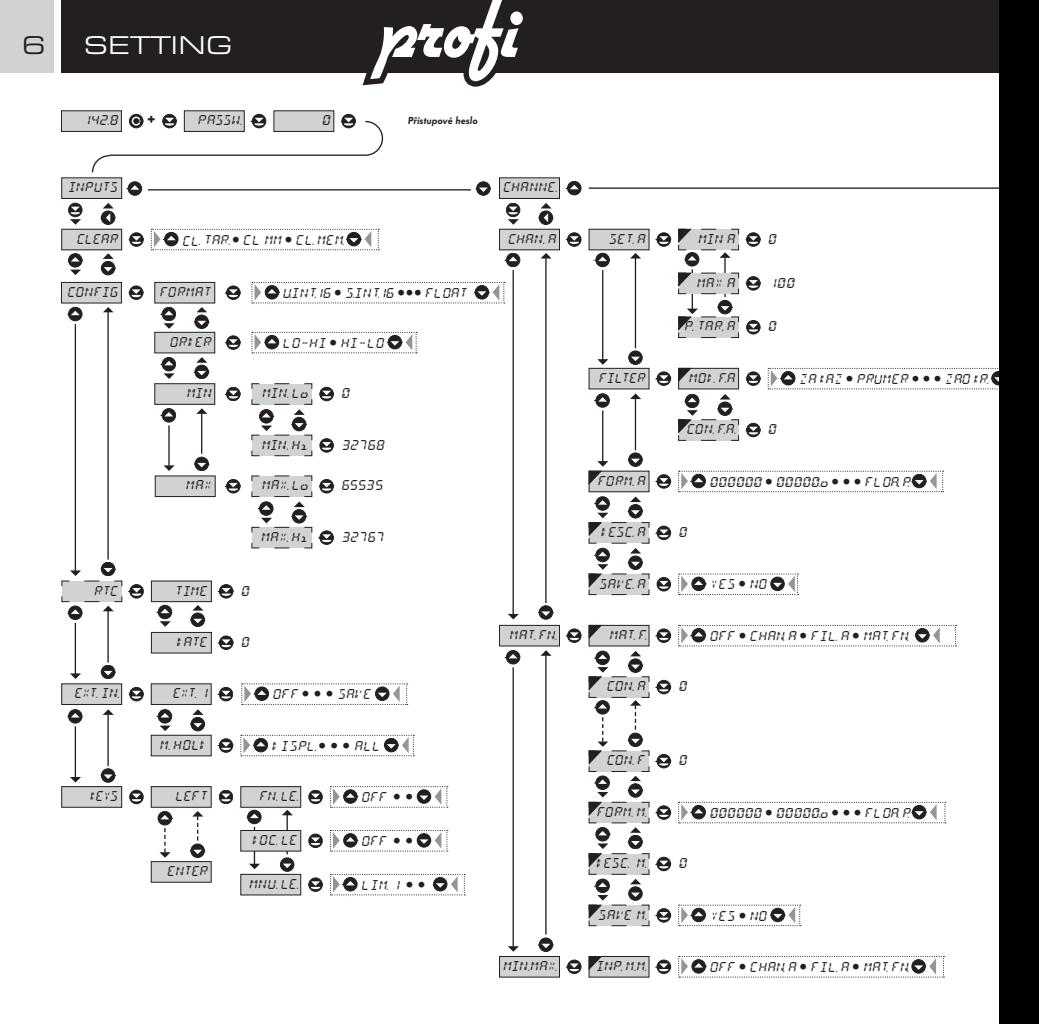

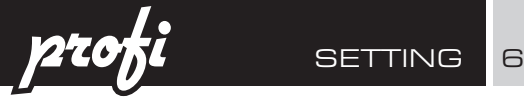

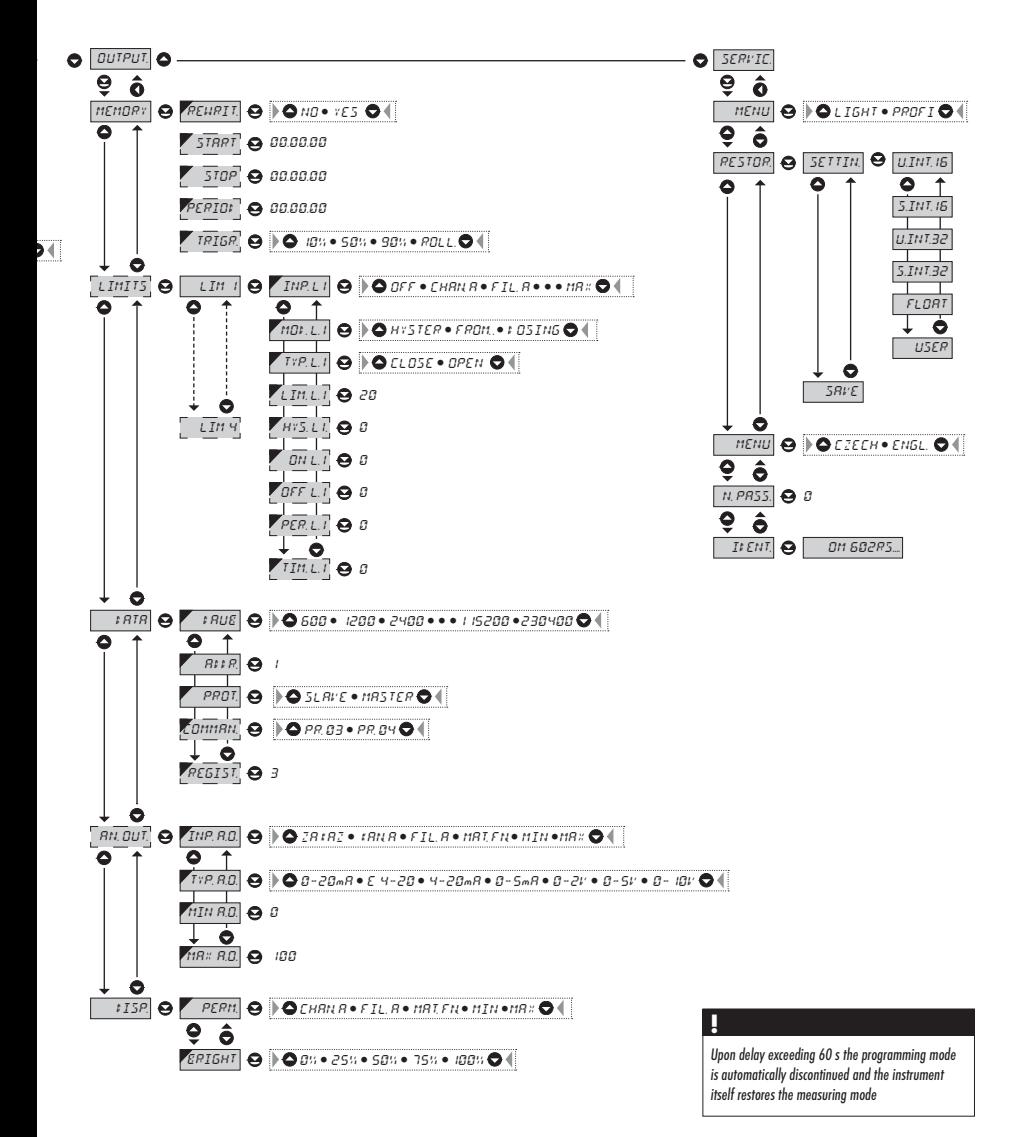

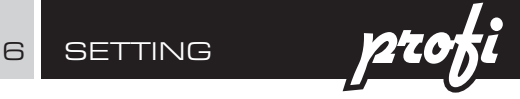

6.1.4b Selection of function "HOLD"

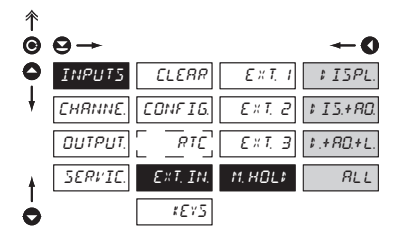

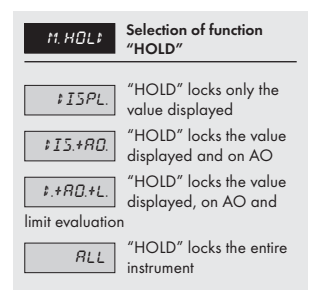

### 6.1.5a Optional accessory functions of the keys

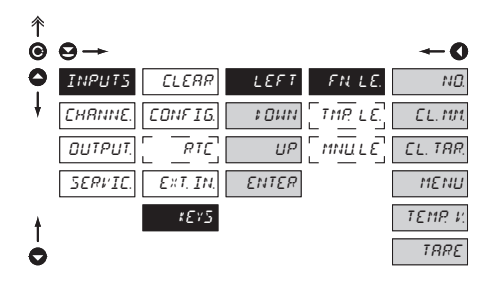

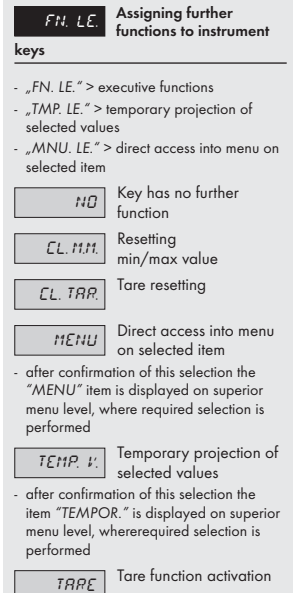

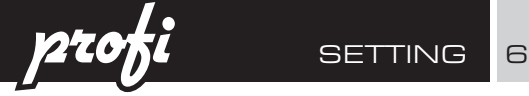

6.1.5b Optional accessory functions of the keys - Temporary projection

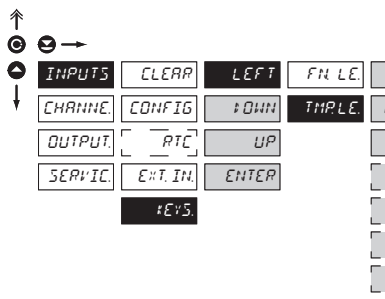

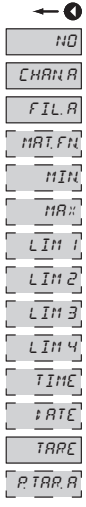

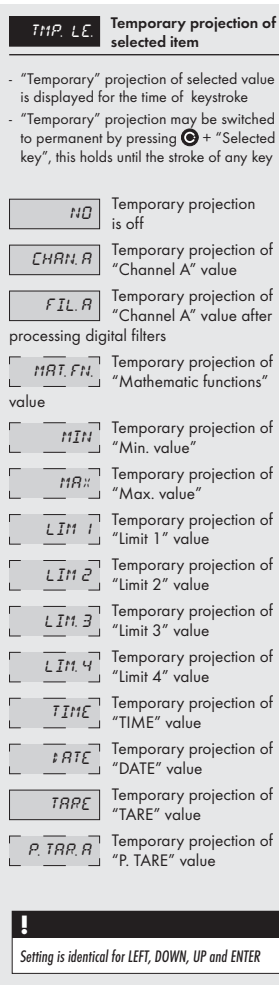

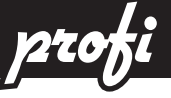

6.1.5c Optional accessory functions of the keys - Direct access to item

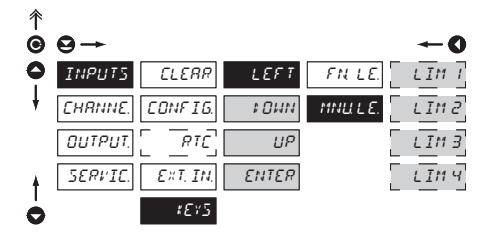

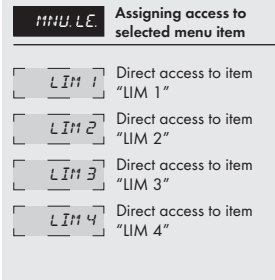

# **!**

Setting is identical for LEFT, DOWN, UP and ENTER

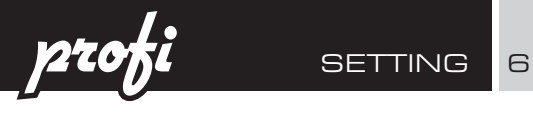

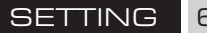

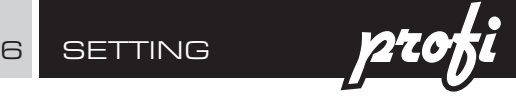

# 6.2 Setting "PROFI" - CHANNEL

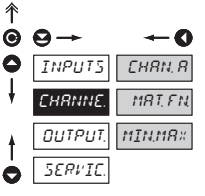

The primary instrument parameters are set in this menu

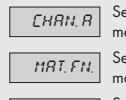

 $F$ HAN A Setting parameters of measuring "Channel"

**MAT. FN.** Setting parameters of mathematic functions

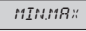

 $\overline{MINMRX}$  Selection of access and evaluation of Min/

max value

### 6.2.1a Display projection

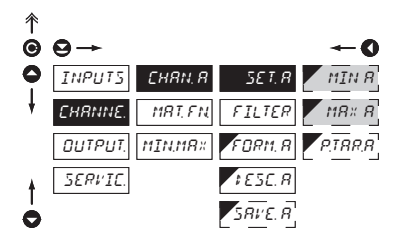

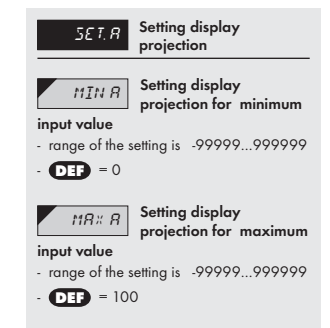

### 6.2.1b Setting fixed tare

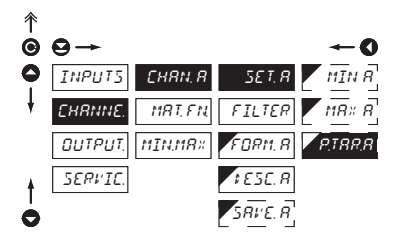

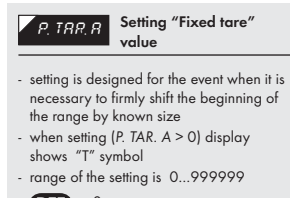

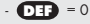

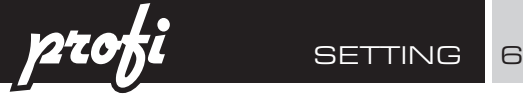

6.2.1c Digital filters

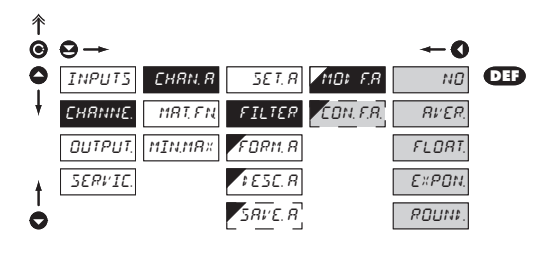

 $MGL$   $FA$  Selection of digital filters - at times it is useful for better user projection of data on display to modify it mathematically and properly , wherefore the following filters may be used:  $\overline{N\Omega}$  Filters are off **RIVER.** Measured data average - arithmetic average from given number ("CON.F. A.") of measured values - range 2…100  $\overline{FLBAT}$  Selection of floating filter - floating arithmetic average from given number ("CON.F. A.") of measured data and updates with each measured value - range 2…30  $\overline{\mathcal{E} \mathbb{E} P \mathcal{Q} \mathbb{N}}$ . Selection of exponential filter - integration filter of first prvního grade with time constant ("CON.F. A.") measurement - range 2…100 ROUNI Measured value rounding - is entered by any number, which determines the projection step (e.g: "CON.F. A."=2,5 > display 0,  $2.5, 5,...$  $CDM.F.A.$  Setting constants - this menu item is always displayed after selection of particular type of filter

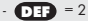

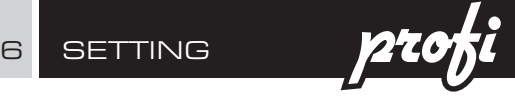

6.2.1d Projection format - positioning of decimal point

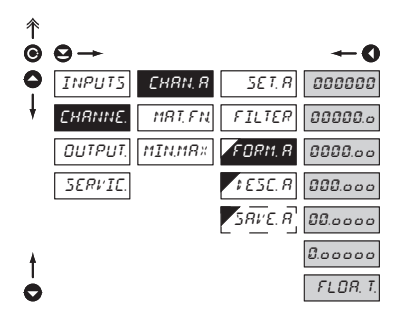

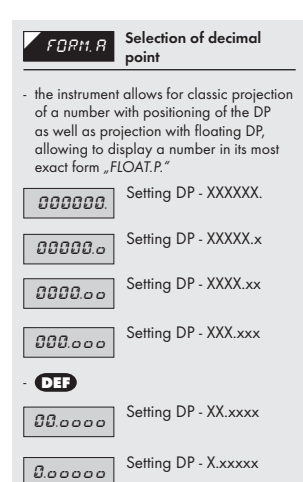

 $FLOR$  T. Floating DP

### 6.2.1e Projection of description - the measuring units

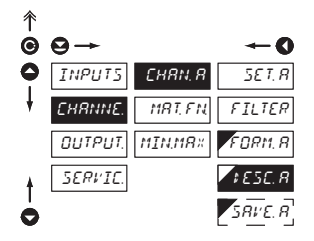

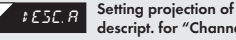

descript. for "Channel A"

- projection of mesured data may be extended (at the expense of the number of displayed places) by two characters for description
- description is set by shifted ASCII code, when two first places show the set description and two last characters their code in period 0…95
- description is cancelled by code 00

# **!**

Table of signs on page 71

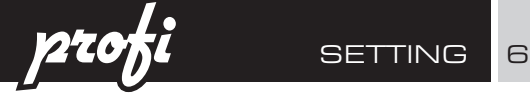

6.2.1f Selection of storing data into instrument memory

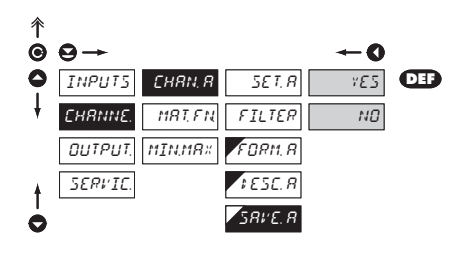

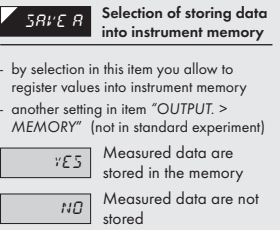

6 SETTING

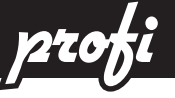

6.2.2a Mathematic functions

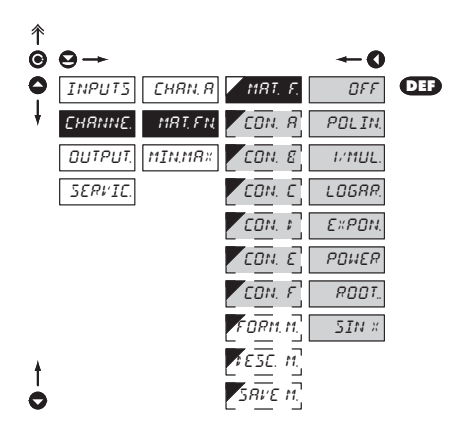

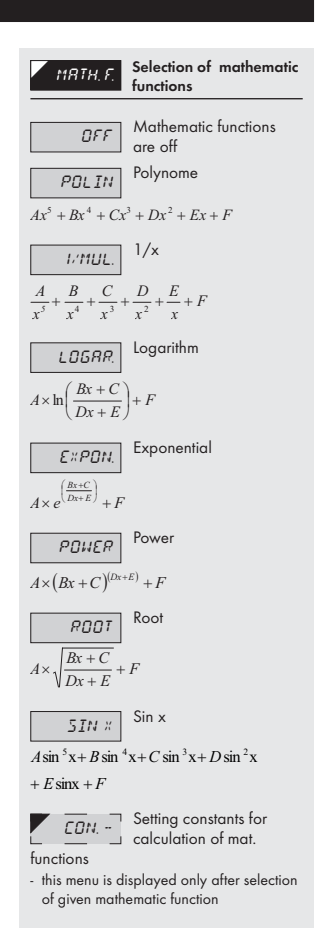

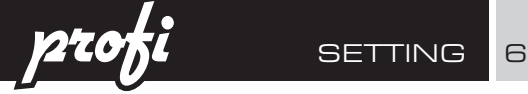

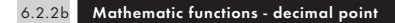

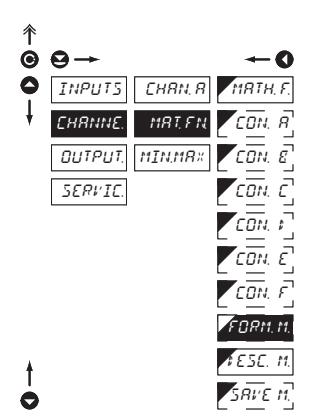

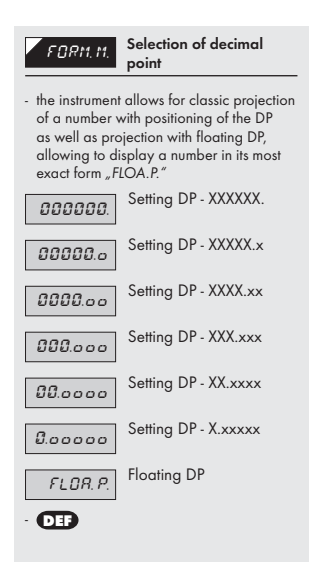

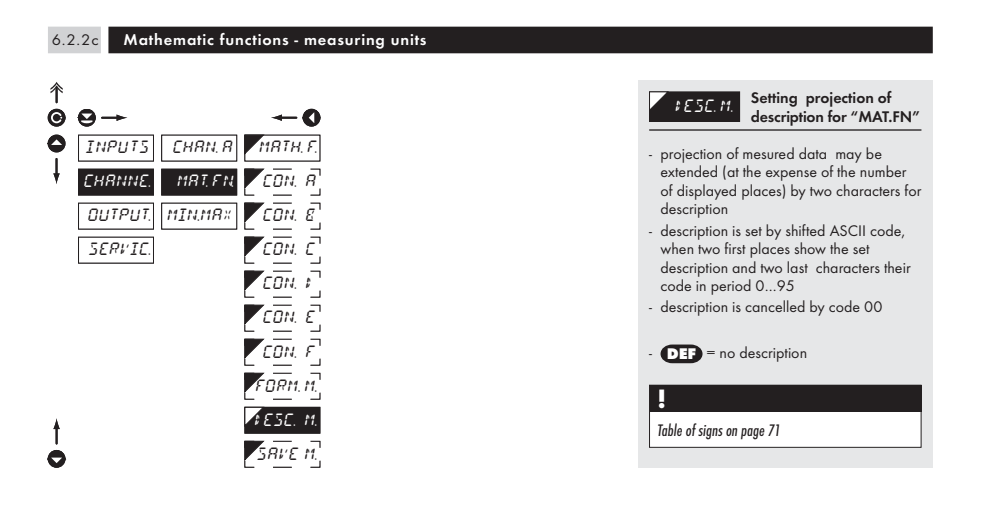

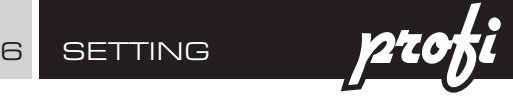

6.2.2d Mathematic functions - selection of storing data into instrument memory

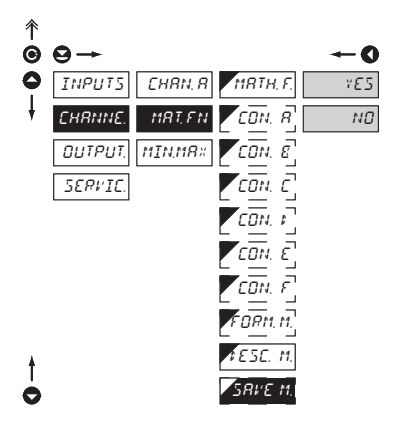

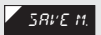

**SAVE M.** Selection of storing data into instrument memory

- by selection in this item you allow to register values into instrument memory

- another setting in item "OUTPUT. > MEMORY" (not in standard experiment)

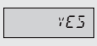

 $\sqrt{YES}$  Measured data are stored in the memory

 $\overline{NQ}$  Measured data are not stored

### 6.2.3 Selection of evaluation of min/max value

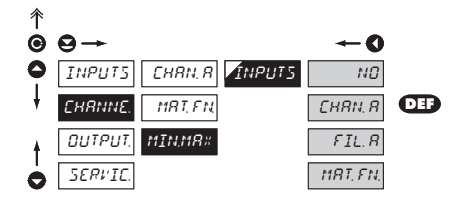

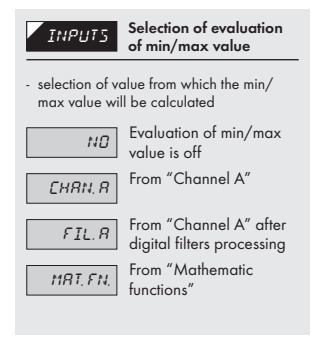

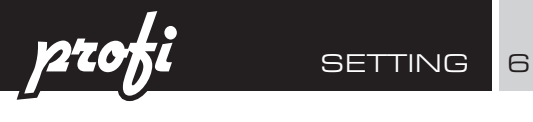

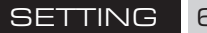

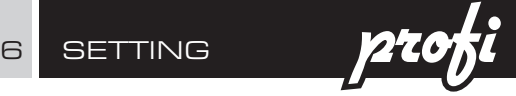

# 6.3 Setting "PROFI" - OUTPUTS

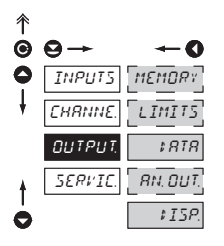

In this menu it is possible to set parame ters of the instrument output signals

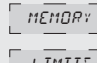

 $\overline{MEDR}$  Setting data logging into memory

 $L$   $\overline{IM}$   $I$   $\overline{I}$ <sup>3</sup> Setting type and parameters of limits

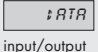

 $\sqrt{187R}$  Setting type and parameters of data

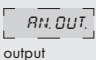

 $RN.$  OUT. Setting type and parameters of analog

> $\sqrt{I5\rho}$  Setting display projection and brightness

### 6.3.1a Selection of mode of data logging into instrument memory

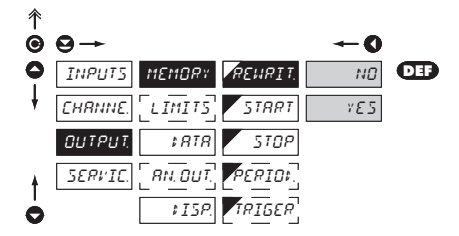

REWRIT. Selection of the mode of data logging - selection of the mode in the event of full instrument memory  $\sqrt{M}$  Rewriting values prohibited  $\sqrt{VES}$  Rewriting values permitted, the oldest get rewritten by the latest

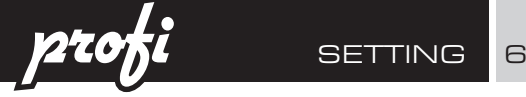

6.3.1b Setting data logging into instrument memory - RTC

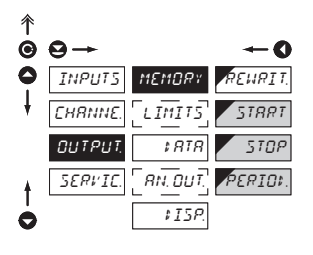

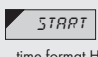

**START** Start of data logging into instrument memory

- time format HH.MM.SS

 $\overline{\text{Stop}}$  Stop data logging into instrument memory

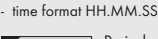

 $\sqrt{P_{FPT\Pi}}$  Period of data logging into instrument memory

- determines the period in which values will be logged in an interval delimited by the time set under items START and STOP
- time data hold valid for one day, where the logging is valid for every day without limitation
- time format HH.MM.SS
- item not displayed if "STORE" is selected in menu (Input > EXT. IN.)

### 6.3.1b Setting data logging into instrument memory - FAST

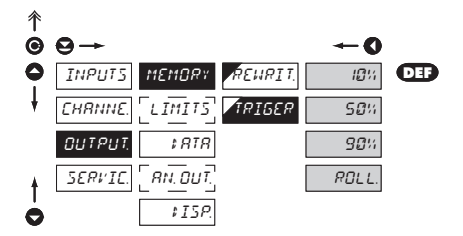

TRIGER Setting logging data into inst. memory

- values will be logged in an interval delimited by the time set under items START and STOP, time data hold valid for one day, where the logging is valid for every day without limitation
- logging data into inst. memory is governed by the folowing selection, which determines how many percent of the memory is reserved for data logging prior to initiation of trigger imputse
- initiation is on ext. input or control key

10% Reser. of 10 % memory prior init. of data logging

 $\overline{50\%}$  Reser. of 50 % memory

prior init. of data logging

90% memory prior init. of data logging

ROLL After initiation of data logging the memory is

cycclically transcribed

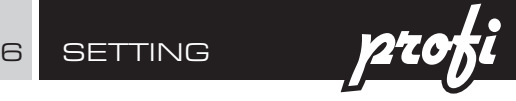

### 6.3.2a Selection of input for limits evaluation

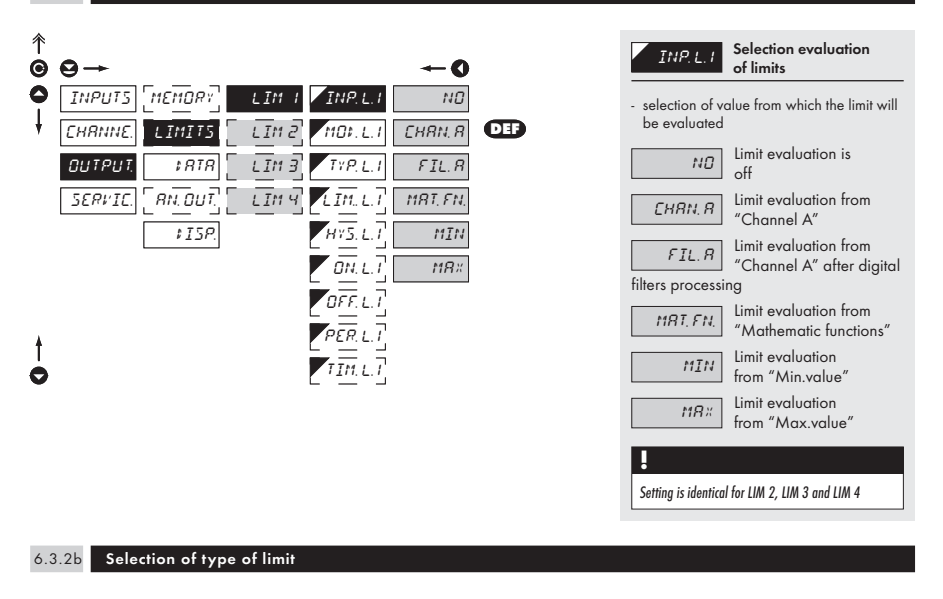

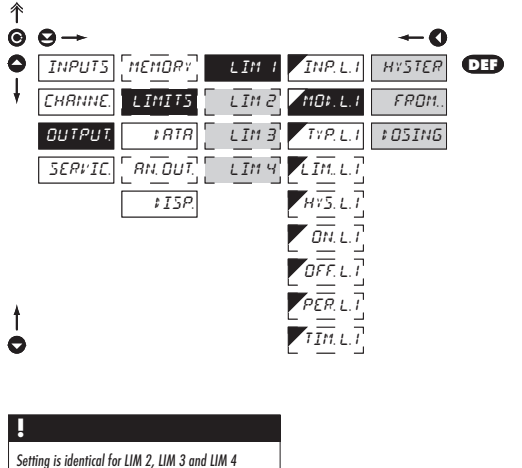

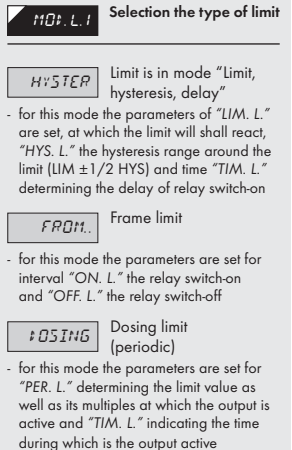

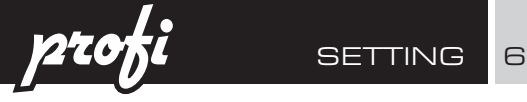

### 6.3.2c Selection of type of output

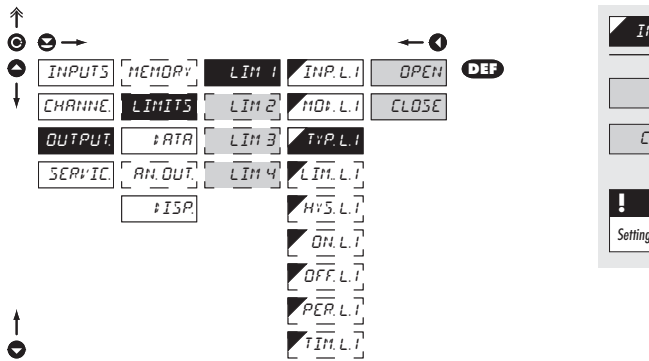

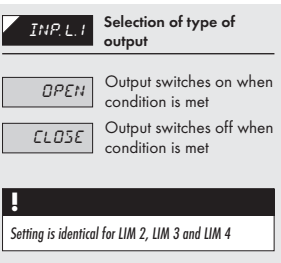

### 6.3.2d Setting values for limits evaluation

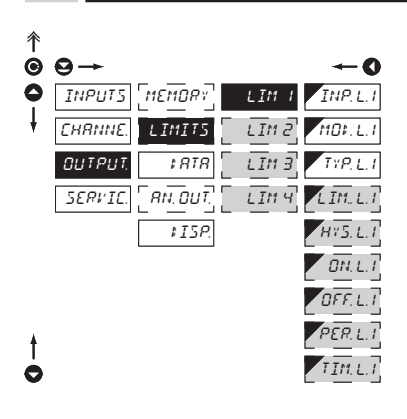

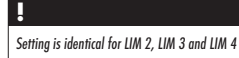

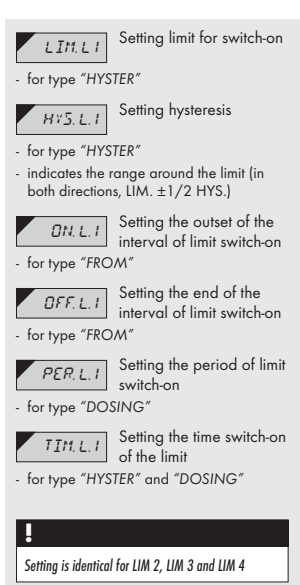

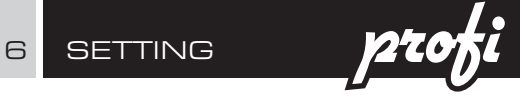

### 6.3.3a Selection of data output baud rate

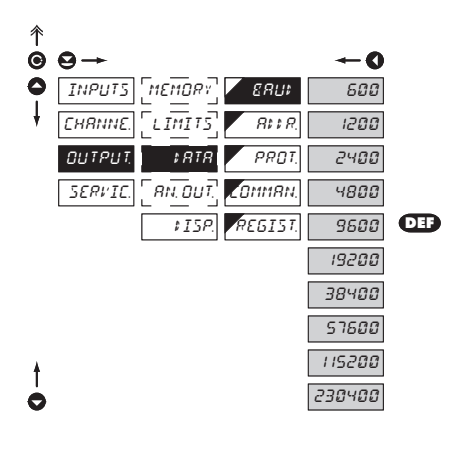

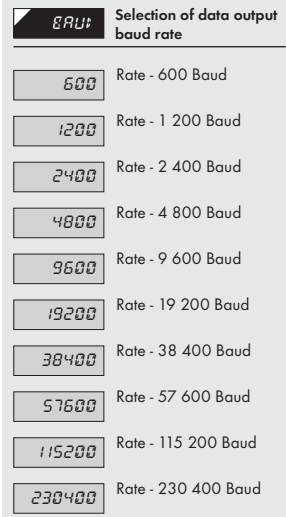

### 6.3.3b Setting instrument address

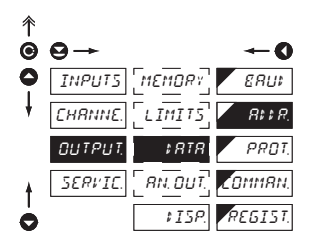

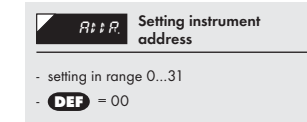

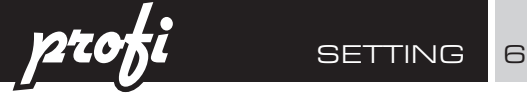

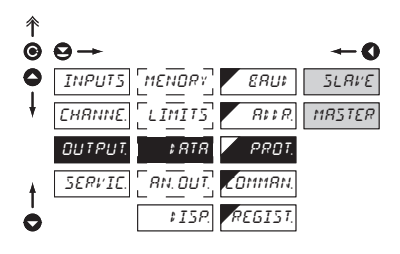

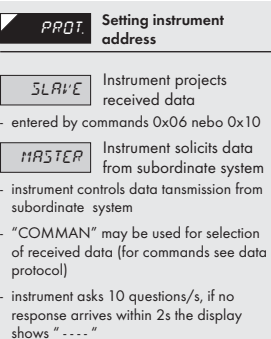

 $\bullet$ **DEF** = 00

I

 $\begin{array}{c} \end{array}$ 

### 6.3.3d Selection of registers

6.3.3e Setting register address

j

l,

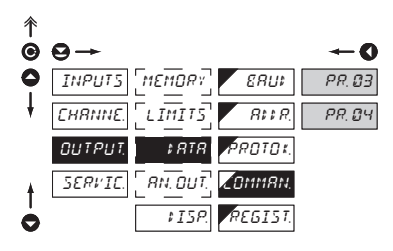

# - the item is accessible only after setting "MASTER" in "DATA/PROT."  $\overline{PR, 03}$  Reading setup (holding) registers at address 4xxxx  $\overline{PR}$   $\overline{Q}$  Reading input (input) registers at address 3xxxx

COMMAN. Selection of registers

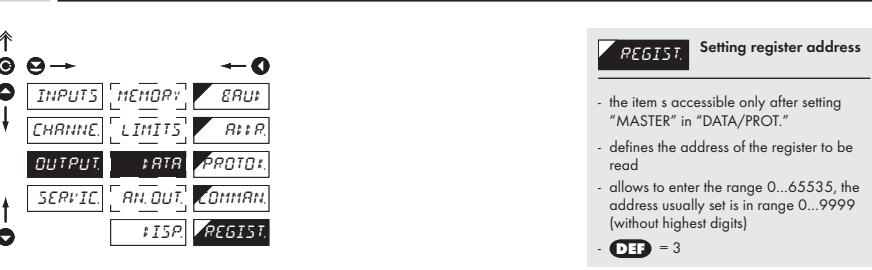

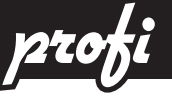

### 6.3.4a Selection of input for analog output

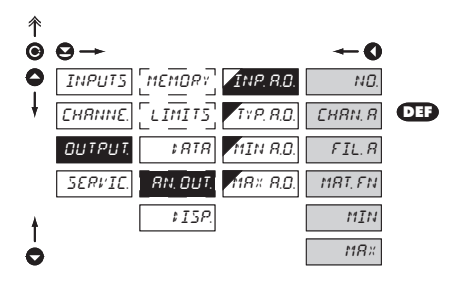

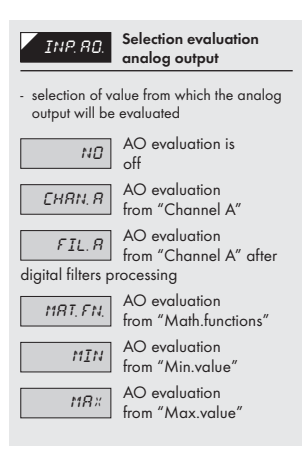

# 6.3.4b Selection of the type of analog output

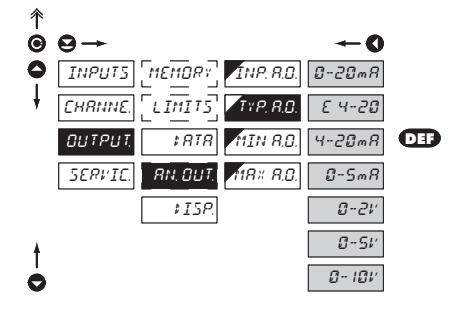

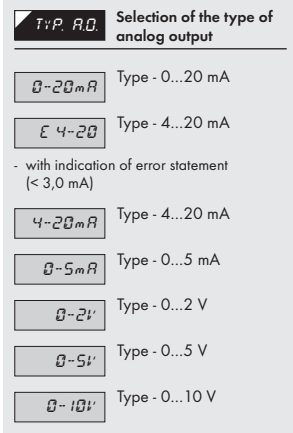

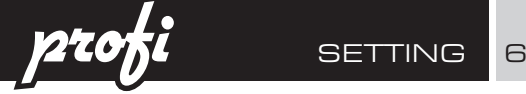

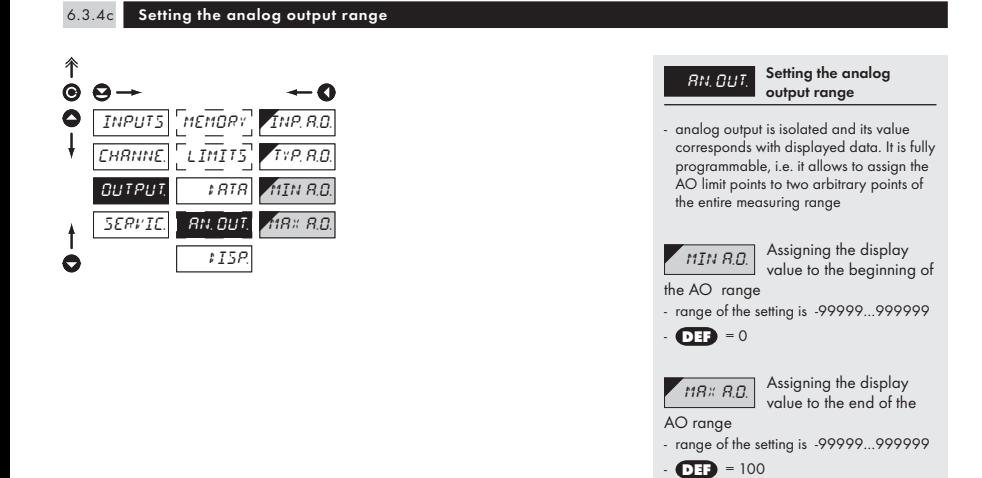

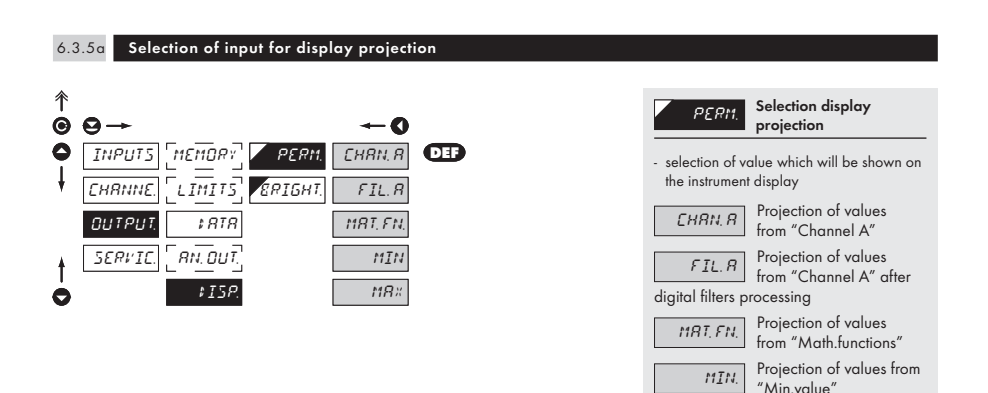

INSTRUCTIONS FOR USE OM 602RS - MODBUS | 59

 $\overline{MBX}$  Projection of values from "Max.value"

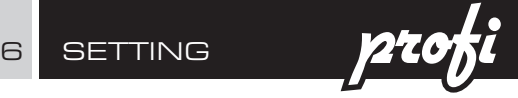

### 6.3.5b Selection of display brightness

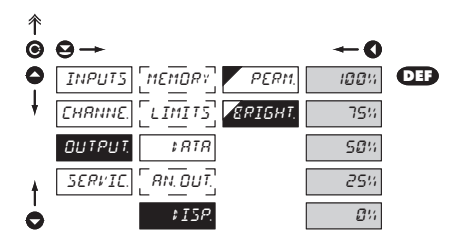

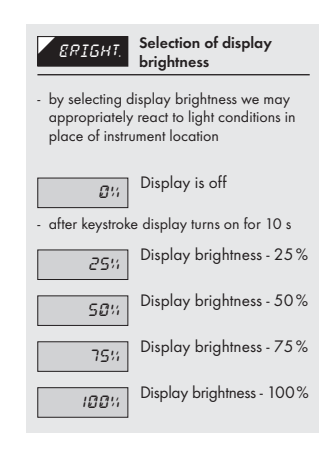

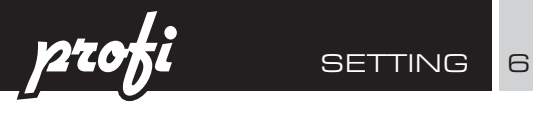

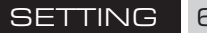

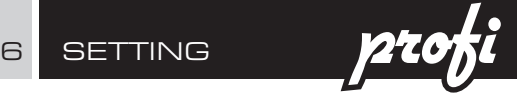

# 6.4 Setting "PROFI" - SERVICE

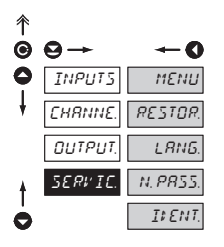

The instrument service functions are set in this menu

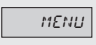

MENUI Selection of menu type LIGHT/PROFI

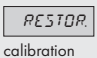

RESTOR<sup>Restore</sup> instrument manufacture setting and

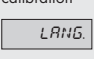

LANG. Language version of instrument menu

**N. PASS.** Setting new access password

 $II$ *ENT.* Instrument identification

### 6.4.1 Selection of type of programming menu

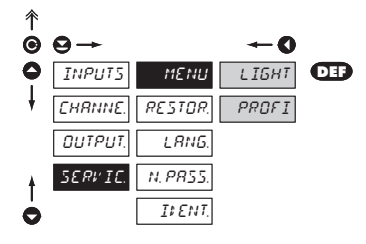

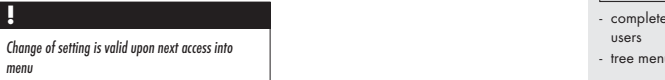

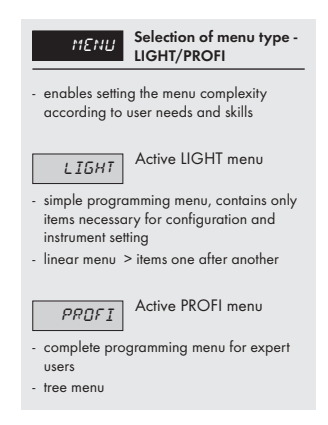

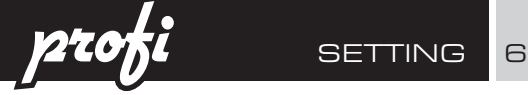

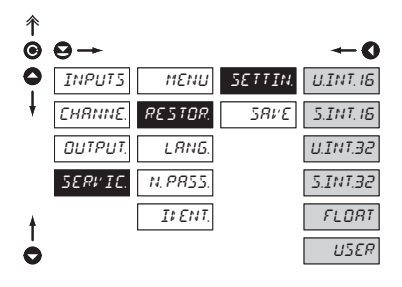

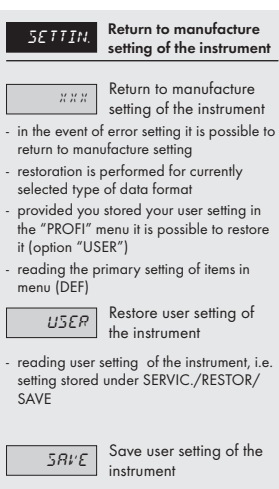

- saving the setting allows the operator its future contingent restoration

### 6.4.3 Selection of instrument menu language version

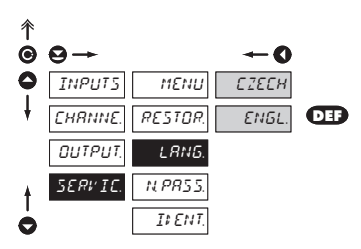

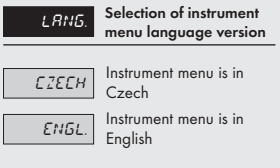

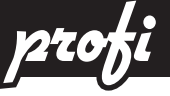

### 6.4.4 Setting new access password

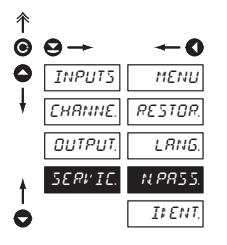

# and PROFI menu

N. P.B.5. Setting new password for access to LIGHT

- this selection enables changing number code that blocks the access into LIGHT and PROFI Menu.
- range of the number code is 0…9999
- universal password in the event of loss is "8177"

### 6.4.5 Instrument identification

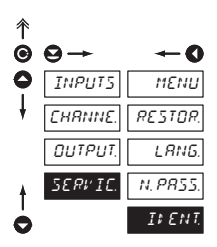

### IDENT. Projection of instrument SW version

- display shows type identification of the instrument, SW number, SW version and current input setting (Mode)
- if the SW version reads a letter on first position, it is a customer SW

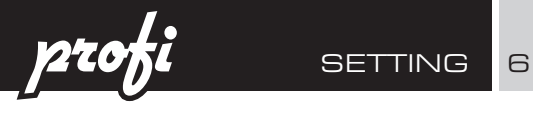

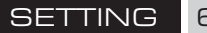

# 7 SETTING 1927 **SETTING**

### 7.0 Setting items into "USER" menu

- USER menu is designed for users who need to change only several items of the setting without the option to change the primary instrument setting (e.g. repeated change of limit setting)
- there are no items from manufacture permitted in USER menu
- on items indicated by inverse triangle
- setting may be performed in LIGHT or PROFI menu, with the USER menu then overtaking the given menu structure

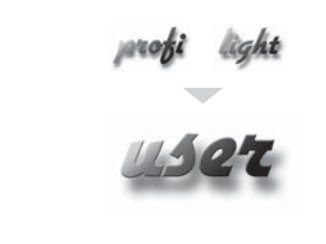

- For user operation
	- Menu items are set by the user (Profi/Light) as per request
	- Access is not password protected •

### **Setting**

Setting USER

**Betting** USER  $\overline{\phantom{a}}$ 

 $\overline{\phantom{0}}$ 

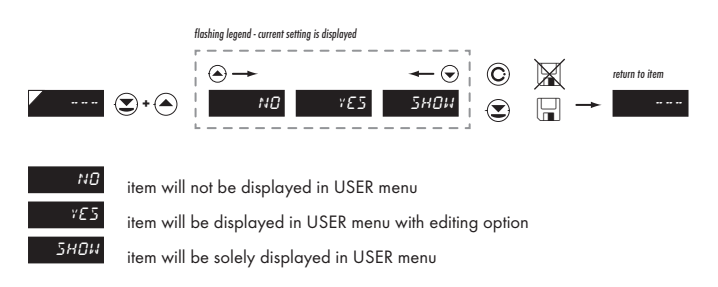

# **user** <sup>7</sup> SETTING

### **Setting sequence of items in "USER" menu**

In compiling USER menu from active LIGHT menu the items (max. 10) may be assigned a sequence, in which they will be projected in the menu

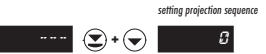

Example:

Into USER menu were selected these items

(keys  $\bigodot$  +  $\bigodot$ ) > CL. TAR., LIM 1, LIM 2, LIM 3, for which we have preset this sequence (keys  $\bigodot$  +  $\bigodot$ ):

CL. TAR. 5 0 (sequence not determined)<br>2 LIM 2 2<br>LIM 3 1  $LIM<sub>3</sub>$ 

Upon entering USER menu

(key  $\bigcirc$ ) items will be projected in the following sequence: LIM 3 > LIM 2 > CL.TAR. > LIM 1

### **Command 6h > Input value**

<AA> 06 00 00 <Word Hi> <Word Lo> <CRC Lo> <CRC Hi>

where:

Word is the value in the format signed integer -32 768 (8000h) - 0 - 32 767 (7FFFh)

When displayed this value is recalculated with the aid of values entered in menu "INPUTS/CONFIG/MIN/MIN. Lo and MAX. Lo. Values "MIN. Hi" and "MAX. Hi" are of no significance in this case.

### Response:

<AA> 06 00 00 <Word Hi><Word Lo><CRC Lo><CRC Hi>.

### **Command 10h > Input value**

<AA> 10 00 00 00 02 04 <Lo Word Hi> <Lo Word Lo> <Hi Word Hi> <Hi Word Lo> <CRC Lo> <CRC Hi> where:

<Hi Word><Lo Word> together they create the value LONG INT.

Input values are calculated through the following values:

**CHAN. A** = MIN. A +  $\frac{(MAX. A - MIN. A)}{(MAX. - MIN.)}$  × (input data - MIN.)

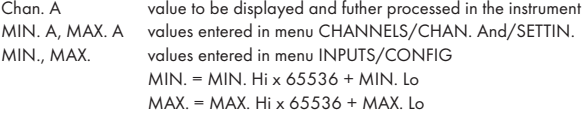

Response:

Command copied without data part <AA> 10 00 00 00 02 <CRC Lo><CRC Hi>.

### **Command 20h > NON-STANDARD COMMAND for MODBUS**

making instrument control accessible through standard commands of the OM ASCII protocol

<AA> 20 <number of symbols in standard message> standard message <CRC Lo> <CRC Hi>

#### Response:

provided no error occurs in MODBUS frame:

<AA> 20 <number of characters in standard message> standard message <CRC Lo> <CRC Hi> In this format is also the response ?00, reporting error in processing standard OM command. Address field of standard message will always be 00 - here without any significance.

### **ERROR STATUS**

In case of wrong address or CRC nothing comes back.

In case of error command (CRC is not controlled) <AA> A0 01 <CRC Lo> <CRC Hi> comes back. If an error is in 10h command error statement "2" or "3" is reported.

If other command is used than the one corresponding with selected data format, it is evaluated as error command.

### In common:

<AA> instrument address - binary 1 - 247 (set in instrument menu)

<CRC Lo> <CRC Hi> is a control word according to definitions in Appendix C of MODBUS protocol description.

### **TERMINATING COMMUNICATION**

Communication is terminated provided no data arrives during 3 1/2 characters. This period is determined with uncertainty of ±250νs. MODBUS has standard rates up to 19 200. For higher rate it is necessary to count with this uncertainty e.g. 115 200 Baud  $\geq 500\pm250$  μs, 230 400 Baud  $\geq 250\pm250$  μs.

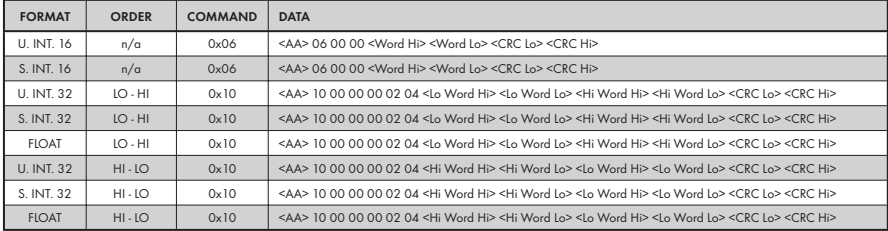

### **LEGEND**

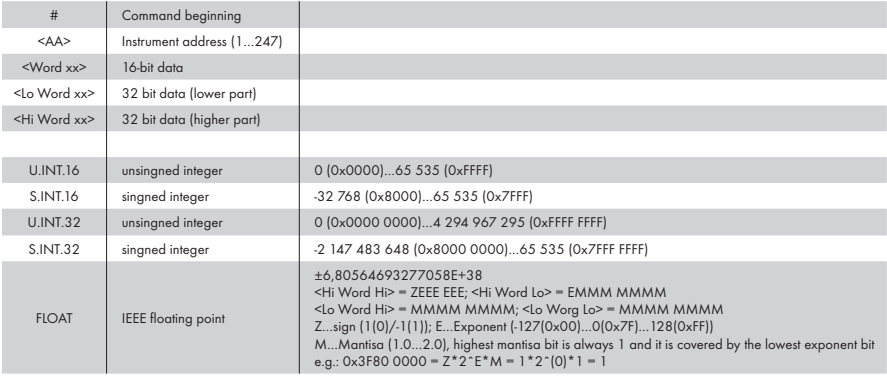

# 9 ERROR STATEMENTS

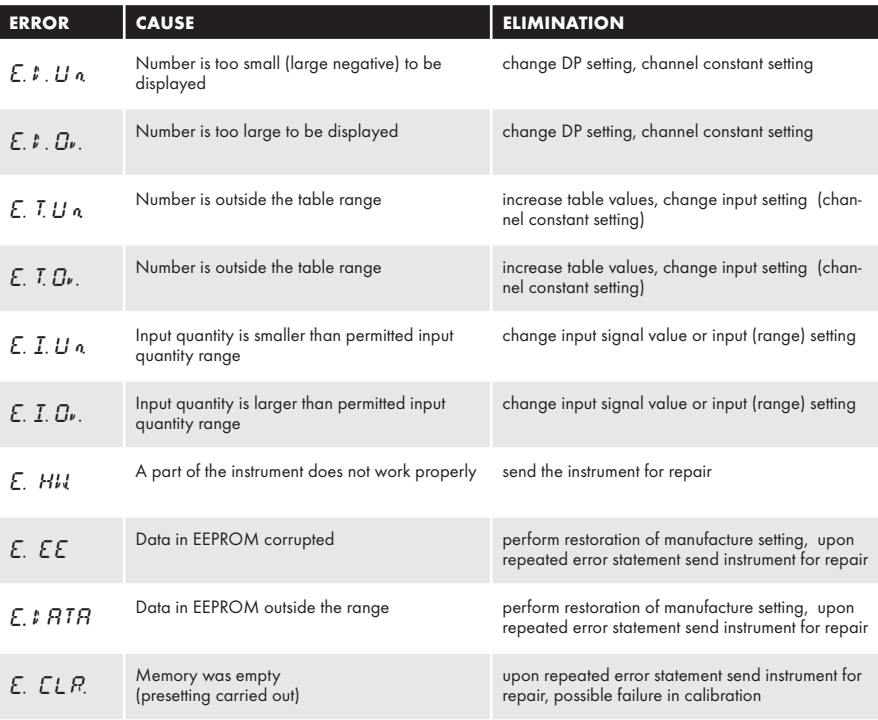

TABLE OF SIGNS | 10

The instrument allows to add two descriptive characters to the classic numeric formats (at the expense of the number of displayed places). The setting is performed by means of a shifted ASCII code. Upon modification the first two places display the<br>entered characters and the last two places the code of the relevant symbol from 0 to 95. Numeric equals the sum of the numbers on both axes of the table.

Description is cancelled by entering characters with code 00

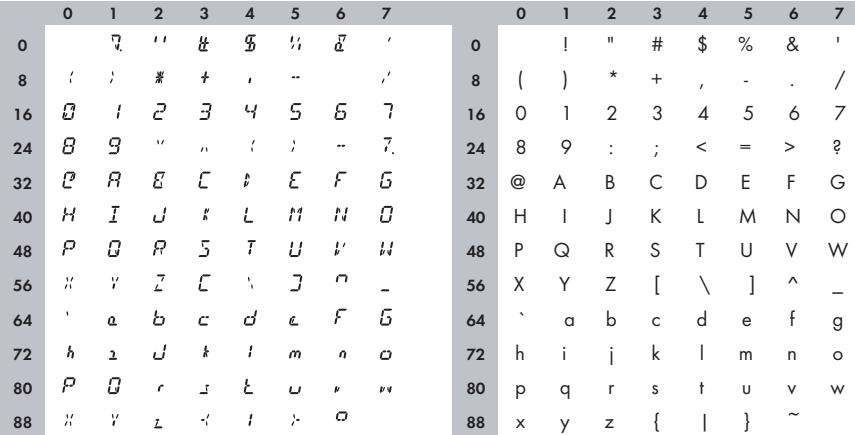

# 11 **TECHNICAL DATA**

### **INPUT**

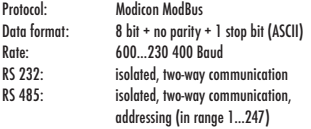

### **PROJECTION**

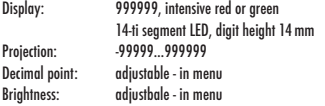

### **INSTRUMENT ACCURACY**

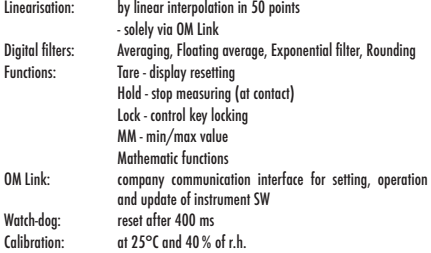

### **COMPARATOR**

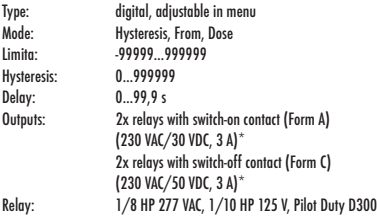

### **ANALOGO OUTPUTS**

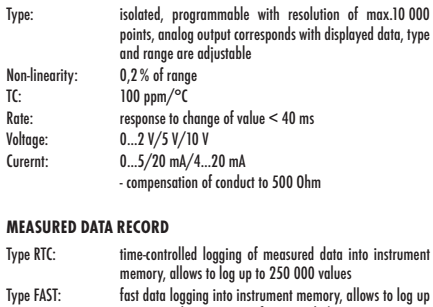

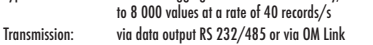

### **EXCITATION**

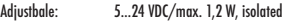

### **POWER SUPPLY**

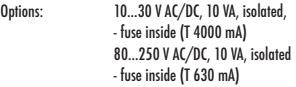

### **MECHANIC PROPERTIES**

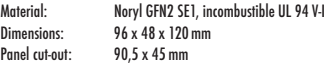

### **OPERATING CONDITIONS**

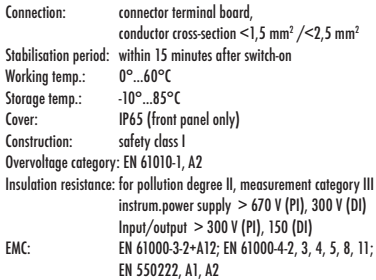
# TECHNICAL DATA 11

## 12 INSTR. DIMENSIONS AND INSTALLATION

#### **Front view**

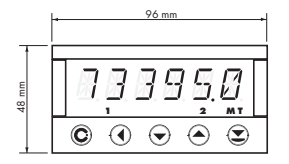

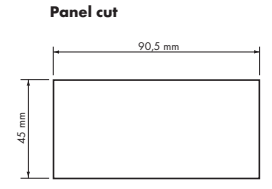

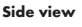

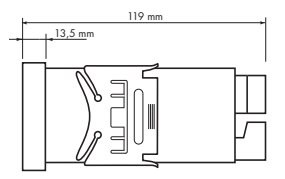

Panel thickness: 0,5...20 mm

#### Instrument installation

- 1. insert the instrument into the panel cut-out
- 2. fit both travellers on the box
- 3. press the travellers close to the panel

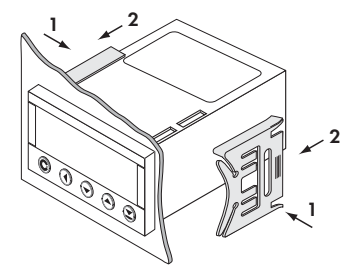

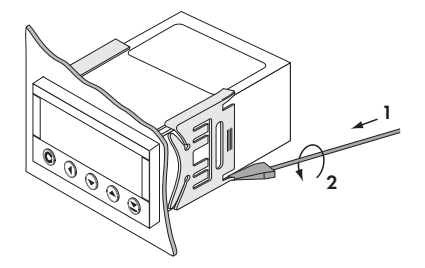

## Instrument disassembly

- 1. slide a screw driver under the traveller wing
- 2. turn the screw driver and remove the traveller
- 3. take the instrument out of the panel

## CERTIFICATE OF GUARANTEE

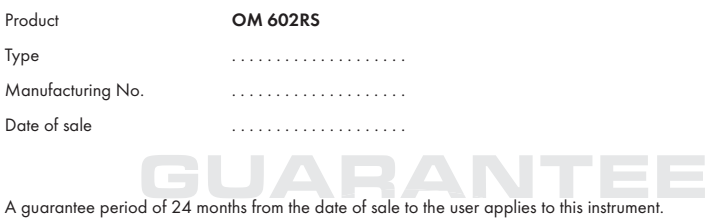

Defects occuring during this period due to manufacture error or due to material faults shall be eliminated free of charge.

For quality, function and construction of the instrument the guarantee shall apply provided that the instrument was connected and used in compliance with the instructions for use.

The guarantee shall not apply to defects caused by:

- mechanic damage
- transportation
- intervention of unqualified person incl. the user
- unavoidable event
- other unprofessional interventions

The manufacturer performs guarantee and post.guarantee repairs unless provided for otherwise.

**Stamp, signature** Stamp, signature

## DECLARATION OF CONFORMITY

### **Company: ORBIT MERRET, spol. s r.o.**

Klánova 81/141, 142 00 Prague 4, Czech Republic, IDNo: 00551309

## **Manufactured: ORBIT MERRET, spol. s r.o.**

Vodňanská 675/30, 198 00 Prague 9, Czech Republic

declares at its full responsibility that the product presented hereunder meets all technical requirements, is safe for use when utilised under the terms and conditions determined by ORBIT MERRET, spol.s r.o. and that our company has taken all measures to ensure conformity of all products of the type listed hereunder, which are being brought out to the market, with technical documentation and requirements of the appurtenant statutory orders.

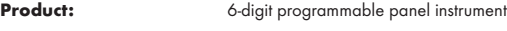

**Type: OM 602**

**Version:** UQC, AV, RS

Conformity is assessed pursuant to the following standards:

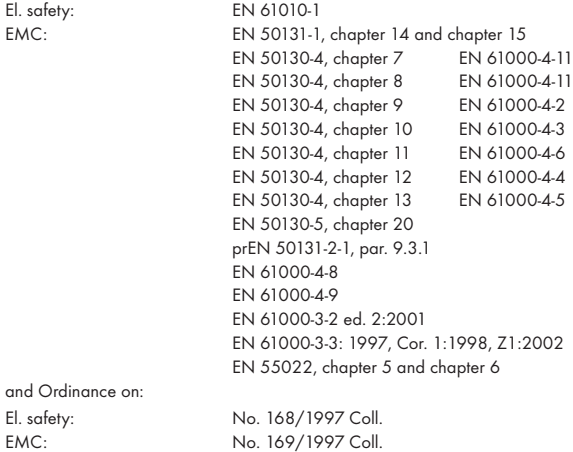

The evidence are the protocols of authorized and accredited organizations: VTÚE Praha, experimental laboratory No. 1158, accredited by ČIA VTÚPV Vyškov, experimental laboratory No. 1103, accredited by ČIA

Place and date of issue: Prague, 18. March 2006 Miroslav Hackl v.r.

Company representative

Mode of asses. of conformity §12, par. 4 b, d Act No. 22/1997 Coll.